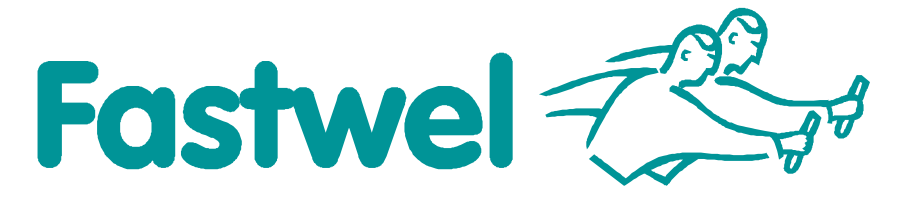

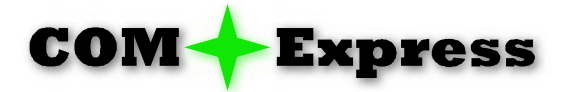

# **CPC1301**

**Pentium Core (2) Duo / Celeron M Based COM Express Module**

# **User Manual**

Rev. 001b E March 2010

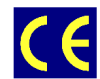

*The product described in this manual is compliant to all related CE standards.*

Product Title: CPC1301 Document Name: CPC1301 User Manual Document Version: 001b E Source doc. ver. 1.03, 1.06

Copyright © 2008, 2009, 2010 Fastwel Co. Ltd. All rights reserved.

#### **Revision Record**

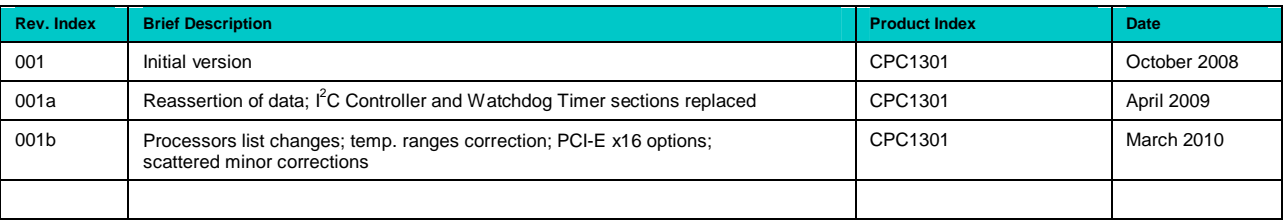

#### **Contact Information**

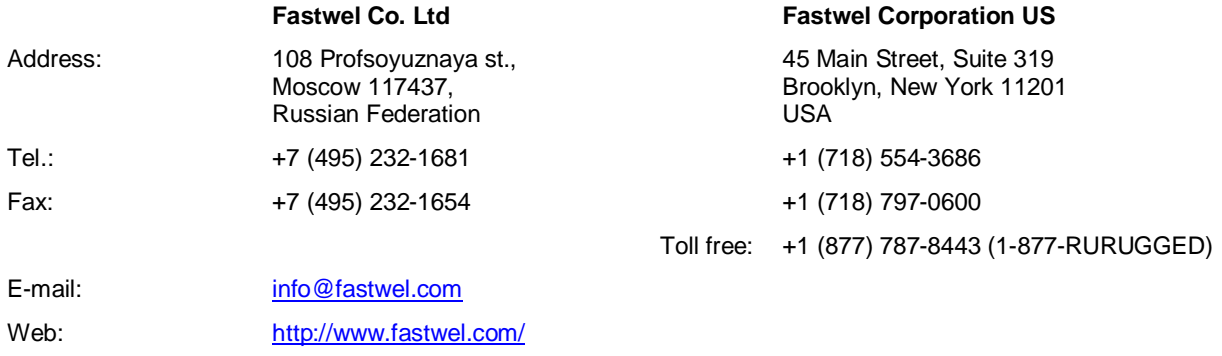

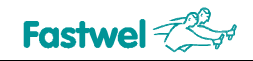

# **Table of Contents**

<span id="page-2-0"></span>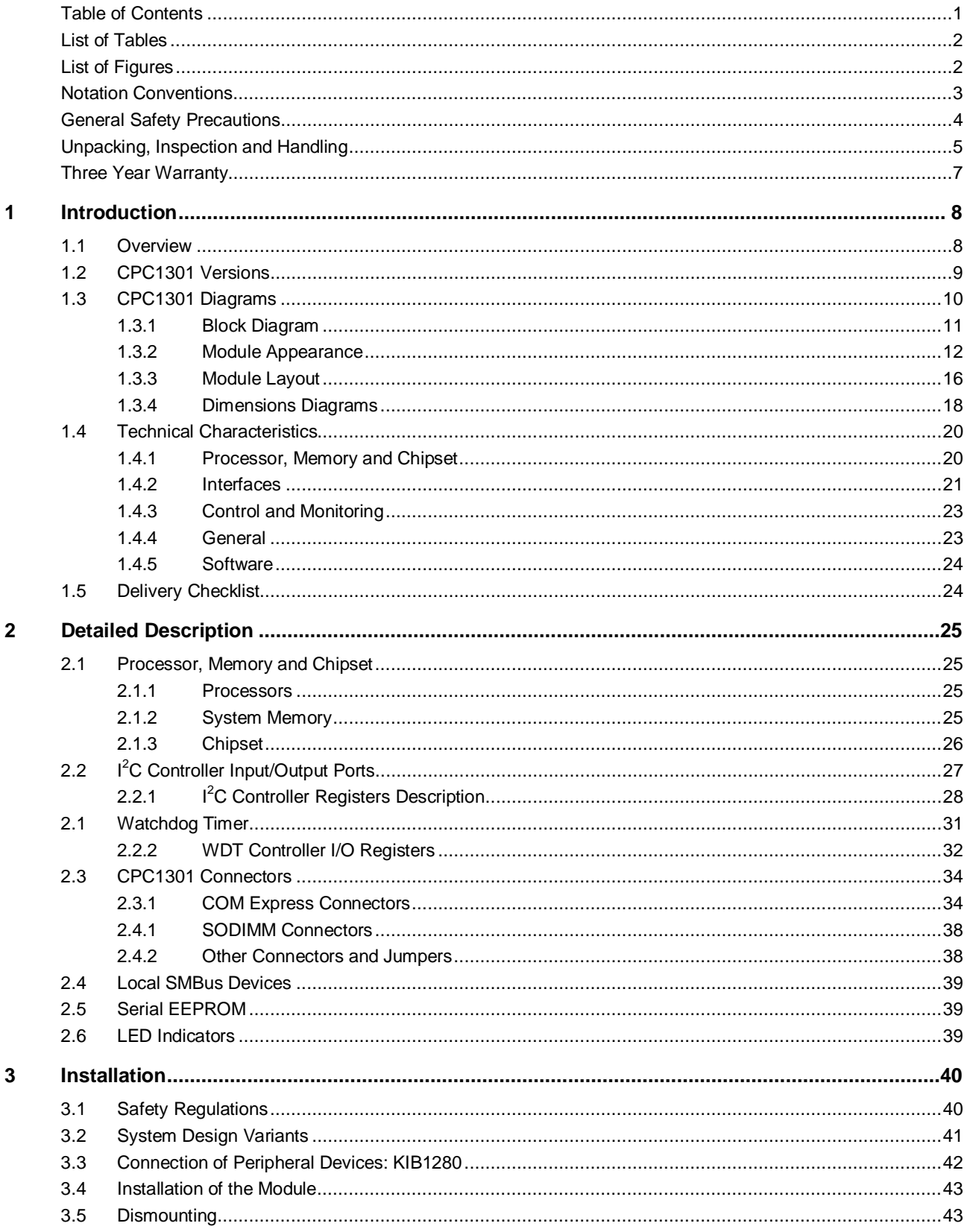

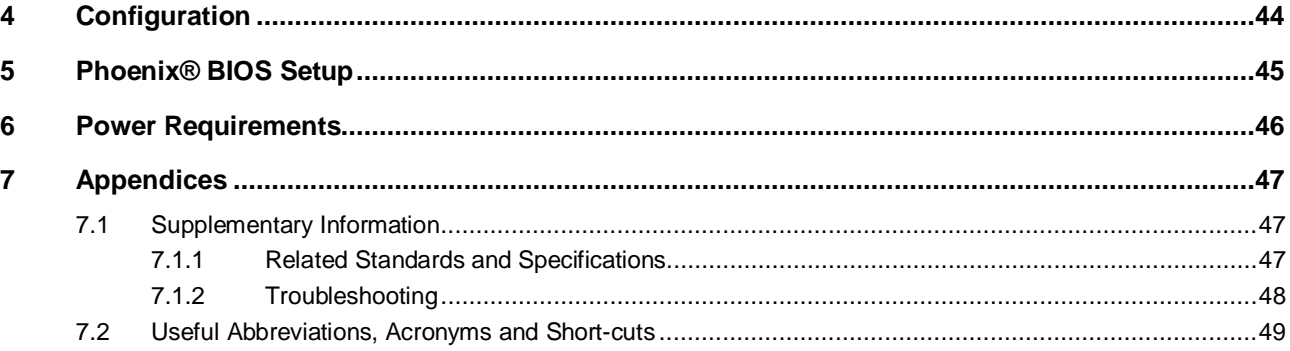

# <span id="page-3-0"></span>**List of Tables**

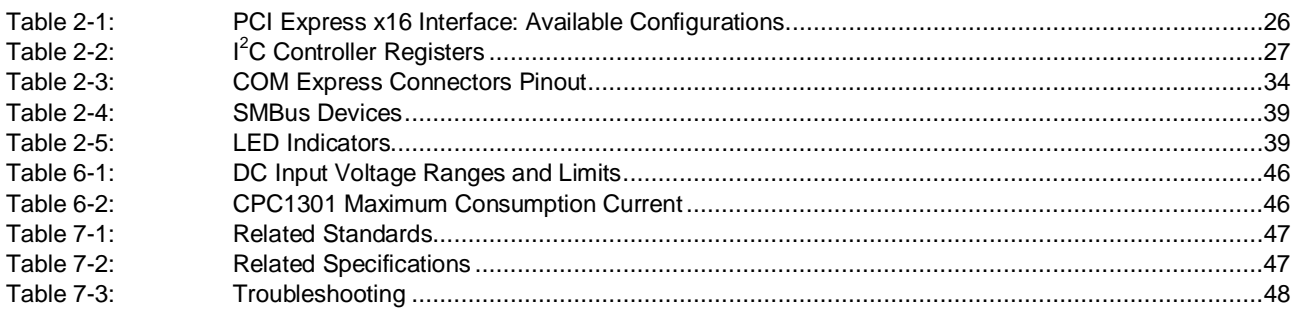

# <span id="page-3-1"></span>**List of Figures**

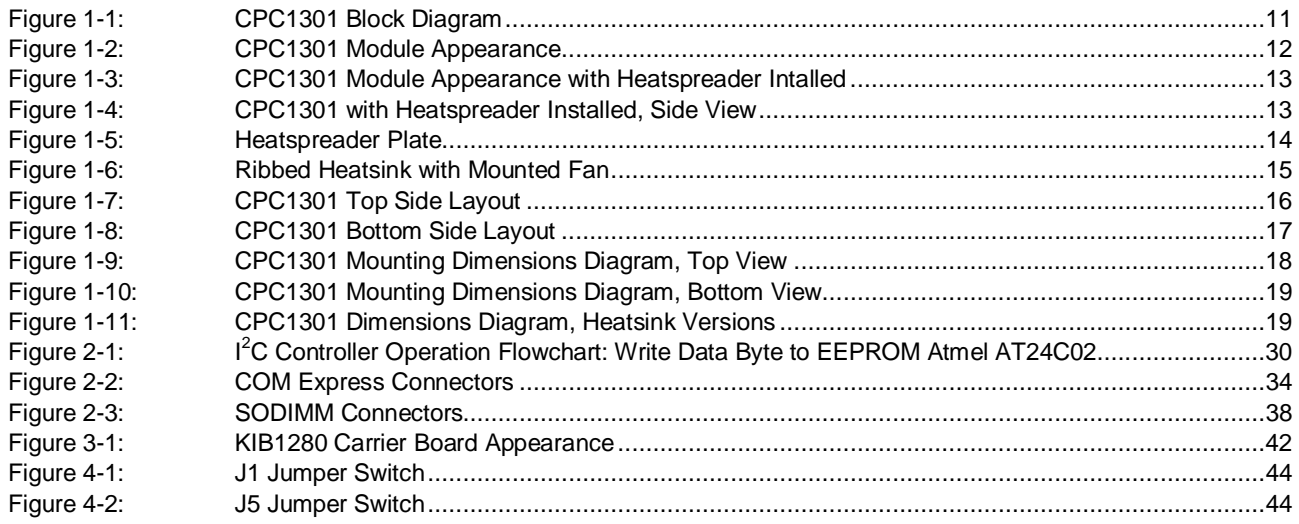

All information in this document is provided for reference only, with no warranty of its suitability for any specific purpose. This information has been thoroughly checked and<br>is believed to be entirely reliable and consis consequences, as well as liability arising from the use or application of any product or example described in this document.

Fastwel Co. Ltd. reserves the rights to change, modify, and improve this document or the products described in it, at Fastwel's discretion without further notice. Software<br>described in this document is provided on an "as i this software.

This document contains information, which is property of Fastwel Co. Ltd. It is not allowed to reproduce it or transmit by any means, to translate the document or to convert<br>it to any electronic form in full or in parts wi

Fastwel and Fastwel logo are trademarks owned by Fastwel Co. Ltd., Moscow, Russian Federation. Ethernet is a registered trademark of Xerox Corporation. IEEE is a<br>registered trademark of the Institute of Electrical and Elec

Fastwel welcomes suggestions, remarks and proposals regarding the form and the content of this Manual.

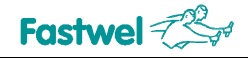

# <span id="page-4-0"></span>**Notation Conventions**

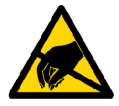

#### **Warning, ESD Sensitive Device!**

This symbol draws your attention to the information related to electro static sensitivity of your product and its components. To keep product safety and operability it is necessary to handle it with care and follow the ESD safety directions.

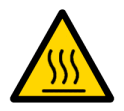

#### **Warning!**

This sign marks warnings about hot surfaces. The surface of the heatsink and some components can get very hot during operation. Take due care when handling, avoid touching hot surfaces!

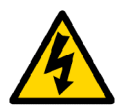

#### **Caution: Electric Shock!**

This symbol warns about danger of electrical shock (> 60 V) when touching products or parts of them. Failure to observe the indicated precautions and directions may expose your life to danger and may lead to damage to your product.

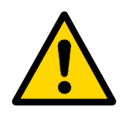

#### **Warning!**

Information marked by this symbol is essential for human and equipment safety. Read this information attentively, be watchful.

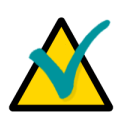

#### **Note...**

This symbol and title marks important information to be read attentively for your own benefit.

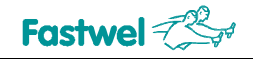

# <span id="page-5-0"></span>**General Safety Precautions**

This product was developed for fault-free operation. Its design provides conformance to all related safety requirements. However, the life of this product can be seriously shortened by improper handling and incorrect operation. That is why it is necessary to follow general safety and operational instructions below.

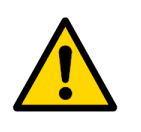

#### **Warning!**

All operations on this device must be carried out by sufficiently skilled personnel only.

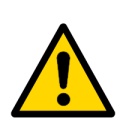

#### **Warning!**

When handling this product, special care must be taken not to hit the heatsink (if installed) against another rigid object. Also, be careful not to drop the product, since this may cause damage to the heatsink, CPU or other sensitive components as well.

Please, keep in mind that any physical damage to this product is not covered under warranty.

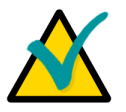

#### **Note:**

This product is guaranteed to operate within the published temperature ranges and relevant conditions. However, prolonged operation near the maximum temperature is not recommended by Fastwel or by electronic chip manufacturers due to thermal stress related failure mechanisms. These mechanisms are common to all silicon devices; they can reduce the MTBF of the product by increasing the failure probability. Prolonged operation at the lower limits of the temperature ranges has no limitations.

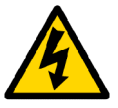

#### **Caution, Electric Shock!**

Before installing this product into a system and before installing other devices on it, always ensure that your mains power is switched off.

Always disconnect external power supply cables during all handling and maintenance operations with this module to avoid serious danger of electrical shock.

# <span id="page-6-0"></span>**Unpacking, Inspection and Handling**

Please read the manual carefully before unpacking the module or mounting the device into your system. Keep in mind the following:

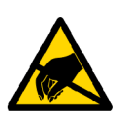

#### **ESD Sensitive Device!**

Electronic modules and their components are sensitive to static electricity. Even a non-perceptible by human being static discharge can be sufficient to destroy or degrade a component's operation! Therefore, all handling operations and inspections of this product must be performed with due care, in order to keep product integrity and operability:

- Preferably, unpack or pack this product only at EOS/ESD safe workplaces. Otherwise, it is important to be electrically discharged before touching the product. This can be done by touching a metal part of your system case with your hand or tool. It is particularly important to observe anti-static precautions when setting jumpers or replacing components.
- **n** If the product contains batteries for RTC or memory back-up, ensure that the module is not placed on conductive surfaces, including anti-static mats or sponges. This can cause shortcircuit and result in damage to the battery and other components.
- Store this product in its protective packaging while it is not used for operational purposes.

#### **Unpacking**

The product is carefully packed in an antistatic bag and in a carton box to protect it against possible damage and harmful influence during shipping. Unpack the product indoors only at a temperature not less than +15°C and relative humidity not more than 70%. Please note, that if the product was exposed to the temperatures below 0°С for a long time, it is necessary to keep it at normal conditions for at least 24 hours before unpacking. Do not keep the product close to a heat source.

Following ESD precautions, carefully take the product out of the shipping carton box. Proper handling of the product is critical to ensure correct operation and long-term reliability. When unpacking the product, and whenever handling it thereafter, be sure to hold the module preferably by the front panel, card edges or ejector handles. Avoid touching the components and connectors.

Retain all original packaging at least until the warranty period is over. You may need it for shipments or for storage of the product.

#### **Initial Inspection**

Although the product is carefully packaged, it is still possible that shipping damages may occur. Careful inspection of the shipping carton can reveal evidence of damage or rough handling. Should you notice that the package is damaged, please notify the shipping service and the manufacturer as soon as possible. Retain the damaged packing material for inspection.

After unpacking the product, you should inspect it for visible damage that could have occurred during shipping or unpacking. If damage is observed (usually in the form of bent component leads or loose socketed components), contact Fastwel's official distributor from which you have purchased the product for additional instructions. Depending on the severity of the damage, the product may even need to be returned to the factory for repair. DO NOT apply power to the product if it has visible damage. Doing so may cause further, possibly irreparable damage, as well as result in a fire or electric shock hazard.

If the product contains socketed components, they should be inspected to make sure they are seated fully in their sockets.

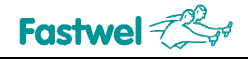

#### **Handling**

In performing all necessary installation and application operations, please follow only the instructions supplied by the present manual.

In order to keep Fastwel's warranty, you must not change or modify this product in any way, other than specifically approved by Fastwel or described in this manual.

Technical characteristics of the systems in which this product is installed, such as operating temperature ranges and power supply parameters, should conform to the requirements stated by this document.

Retain all the original packaging; you will need it to pack the product for shipping in warranty cases or for safe storage. Please, pack the product for transportation in the way it was packed by the supplier.

When handling the product, please, remember that the module, its components and connectors require delicate care. Always keep in mind the ESD sensitivity of the product.

# <span id="page-8-0"></span>**Three Year Warranty**

Fastwel Co. Ltd. (Fastwel), warrants that its standard hardware products will be free from defects in materials and workmanship under normal use and service for the currently established warranty period. Fastwel's only responsibility under this warranty is, at its option, to replace or repair any defective component part of such products free of charge.

Fastwel neither assumes nor authorizes any other liability in connection with the sale, installation or use of its products. Fastwel shall have no liability for direct or consequential damages of any kind arising out of sale, delay in delivery, installation, or use of its products.

If a product should fail through Fastwel's fault during the warranty period, it will be repaired free of charge. For out of warranty repairs, the customer will be invoiced for repair charges at current standard labor and materials rates.

Warranty period for Fastwel products is 36 months since the date of purchase.

#### **The warranty set forth above does not extend to and shall not apply to:**

- 1. Products, including software, which have been repaired or altered by other than Fastwel personnel, unless Buyer has properly altered or repaired the products in accordance with procedures previously approved in writing by Fastwel.
- 2. Products, which have been subject to power supply reversal, misuse, neglect, accident, or improper installation.

#### **Returning a product for repair**

- 1. Apply to Fastwel company or to any of the Fastwel's official representatives for the Product Return Authorization.
- 2. Attach a failure inspection report with a product to be returned in the form, accepted by customer, with a description of the failure circumstances and symptoms.
- 3. Carefully package the product in the antistatic bag in which the product had been supplied. Failure to package in antistatic material will VOID all warranties. Then package the product in a safe container for shipping.
- 4. The customer pays for shipping the product to Fastwel or to an official Fastwel representative or dealer.

# <span id="page-9-0"></span>**1 Introduction**

This document presents general information on CPC1301 processor module, the details of its proper and safe installation, configuration and operation.

# <span id="page-9-1"></span>**1.1 Overview**

CPC1301 is a COM Express Type II CPU module that fully complies with PICMG COM Express standard. It is based on Intel® Core™ 2 Duo/Core Duo/Celeron M CPUs operating at frequencies of up to 1.66 GHz with 533/667 MHz front side bus and on Intel chipset comprising 945GM GMCH and ICH7M DH. Memory interface supports dual or single channel DDR2 SDRAM through two SODIMM sockets with total capacity of up to 4 GB.

CPC1301 is intended for high performance embedded systems, terminals, industrial computers. The module is designed for use with carrier boards conforming to PICMG COM Express Module Base Specification rev.1.0 for CPU modules with pinout Type II, for example with Fastwel KIB1280 ATX-format development carrier board.

Multimedia functions are supported by interfaces for CRT monitor, flat panels with dual LVDS interface and AC'97/HD 5.1 audio. External graphic adapters can be connected through x16 PCI Express interface. S-Video interface is also available.

Gigabit Ethernet channel makes this board perfect for developing communication intensive applications CPC1301 storage subsystem supports two SATA and one IDE UltraATA/100 disk drives.

CPC1301 supports S3 (Suspend to RAM) mode. Additional reliability of СРC1301 is provided by hardware monitoring, watchdog timers, and a set of system monitoring features.

CPC1301 operates in industrial  $(-40^{\circ}C$  to  $+85^{\circ}C)$  or commercial (0°C to  $+70^{\circ}C$ ) temperature ranges depending on the version.

Supported operating systems – Microsoft DOS v. 3.30 – 6.22, Fastwel DOS (MS-DOS compatible); Windows 2000, XP, XP Embedded; QNX v. 4.20, 6.0; Linux 2.6.

# <span id="page-10-0"></span>**1.2 CPC1301 Versions**

The board is offered in flexible configuration. Options include different processors, the size of supplied system memory, and other options described in this section.

Customer can choose necessary configuration options using the following template:

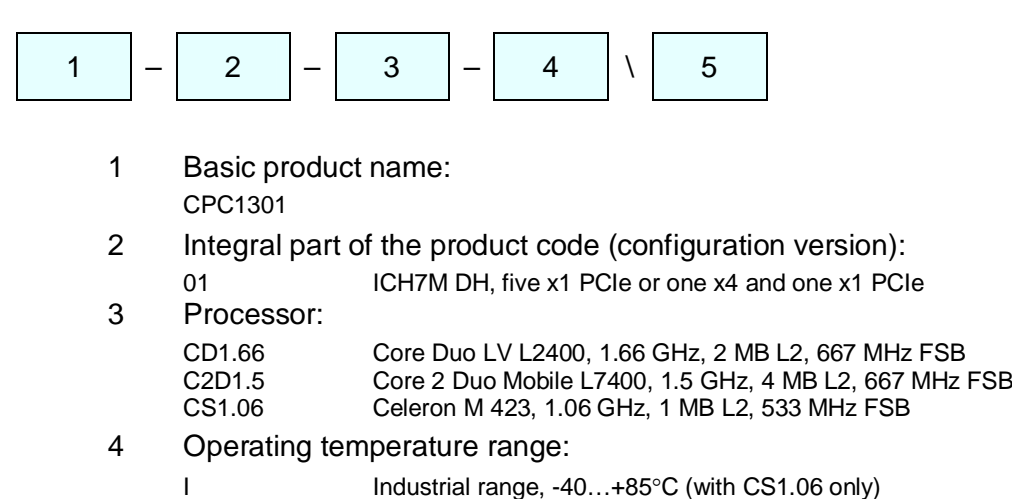

- C Commercial range, 0…+70°C
- 5 Other options:

DDR2 SODIMM memory modules:

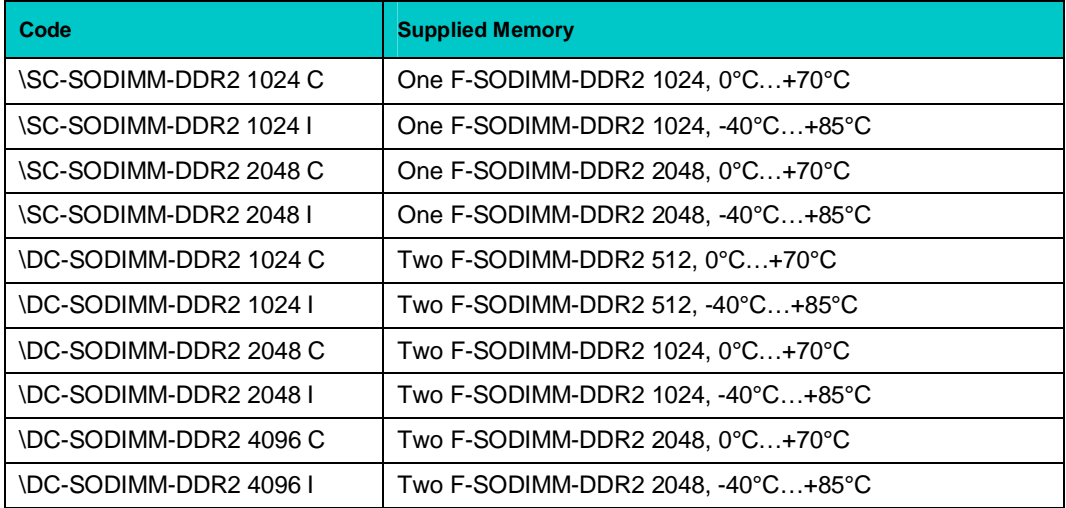

Heatspreader, heatsink and fan (preliminary information):

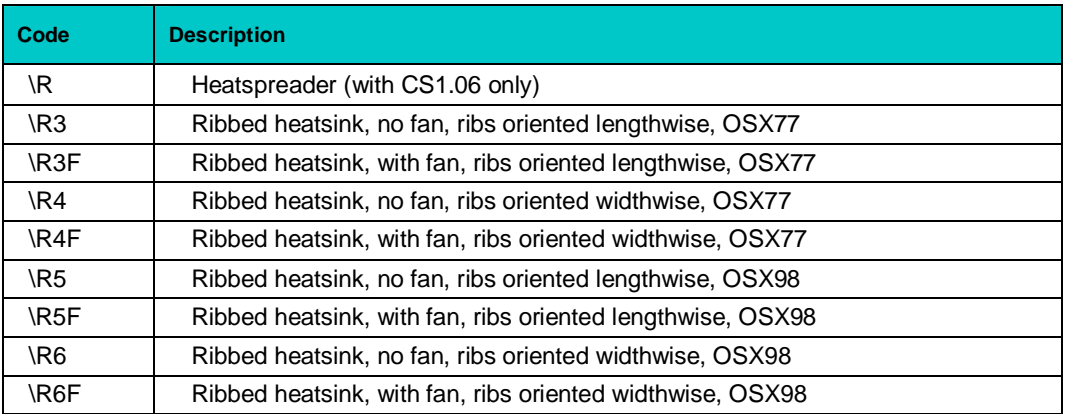

Custom configurations are available upon request

*Example:*

#### **CPC1301 – 01 – CD1.66 – C \SC-SODIMM-DDR2 1024 C \R1**

COM Express processor module, Intel® 945GM, SVGA, PCIe x16, LVDS, SATA, Gigabit Ethernet Core Duo 1.66 GHz, 2 MB cache, 667 MHz FSB Commercial temperature range, 0…+70°C One DDR2 SODIMM memory module, 1024 MB, commercial range Ribbed heatsink, no fan, ribs oriented lengthwise, ThermaFlo

# <span id="page-11-0"></span>**1.3 CPC1301 Diagrams**

The diagrams in this section give visual information about the CPC1301 board design, its appearance, connectors and components layout. The diagrams may not reflect insignificant differences between the CPC1301 versions and generations.

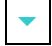

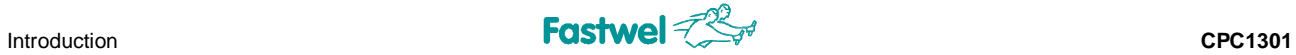

# **1.3.1 Block Diagram**

#### <span id="page-12-1"></span>**Figure 1-1: CPC1301 Block Diagram**

<span id="page-12-0"></span>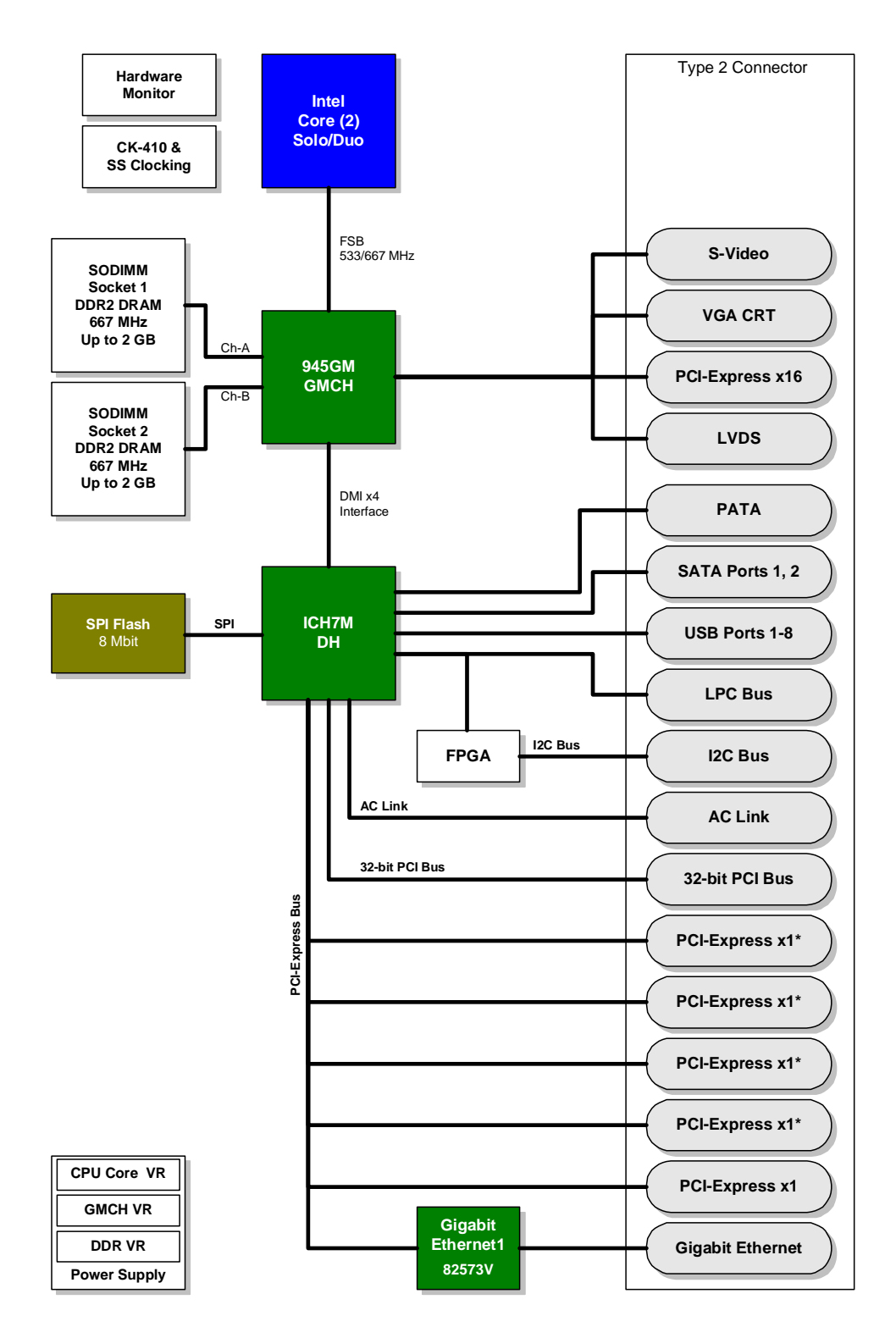

*(\*) Four x1 PCI Express channels can be aggregated into one x4 channel.*

# <span id="page-13-0"></span>**1.3.2 Module Appearance**

#### <span id="page-13-1"></span>**Figure 1-2: CPC1301 Module Appearance**

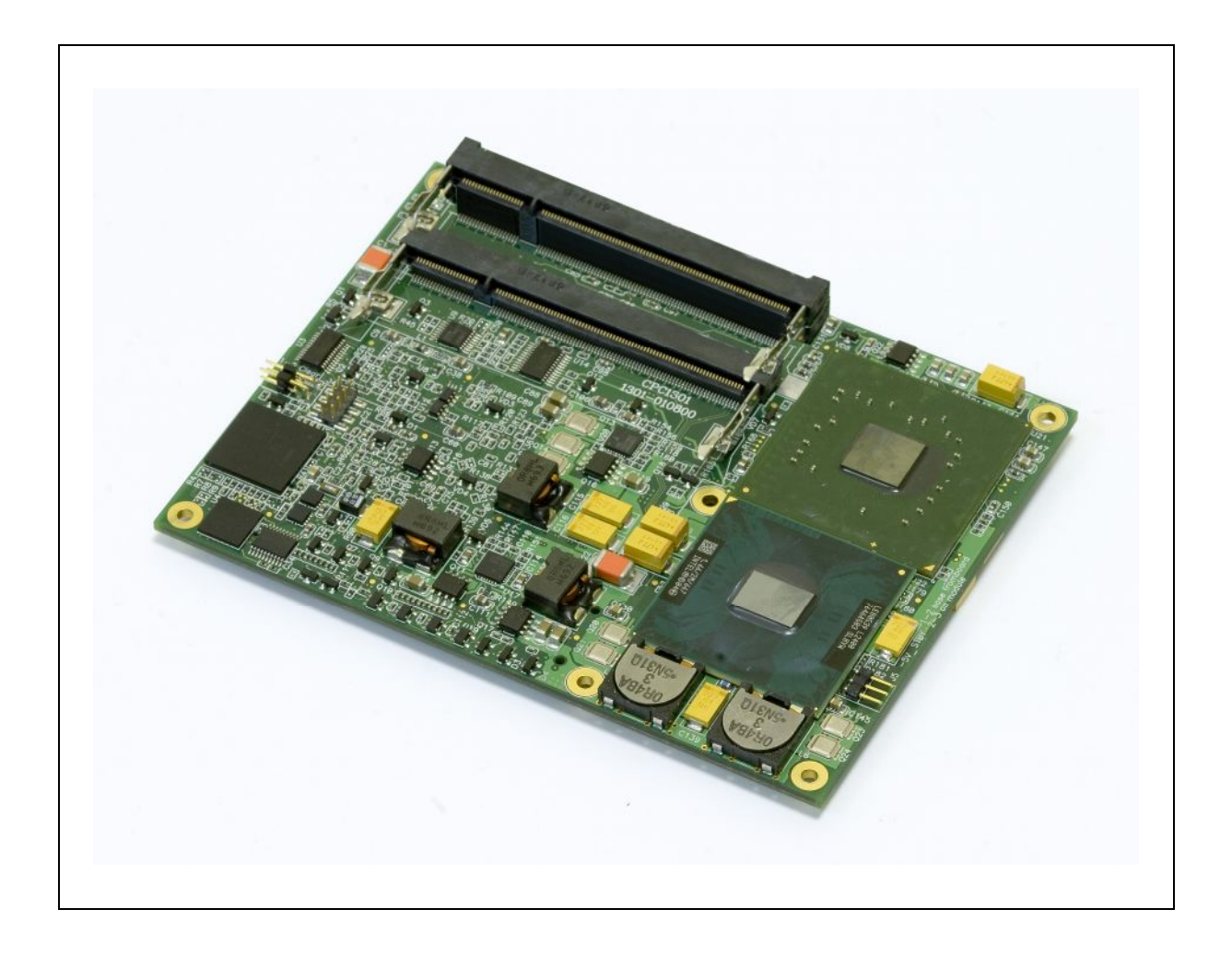

*The appearance may vary for different versions of the module. Heatspreader and memory modules are not shown.*

#### <span id="page-14-0"></span>**Figure 1-3: CPC1301 Module Appearance with Heatspreader Intalled**

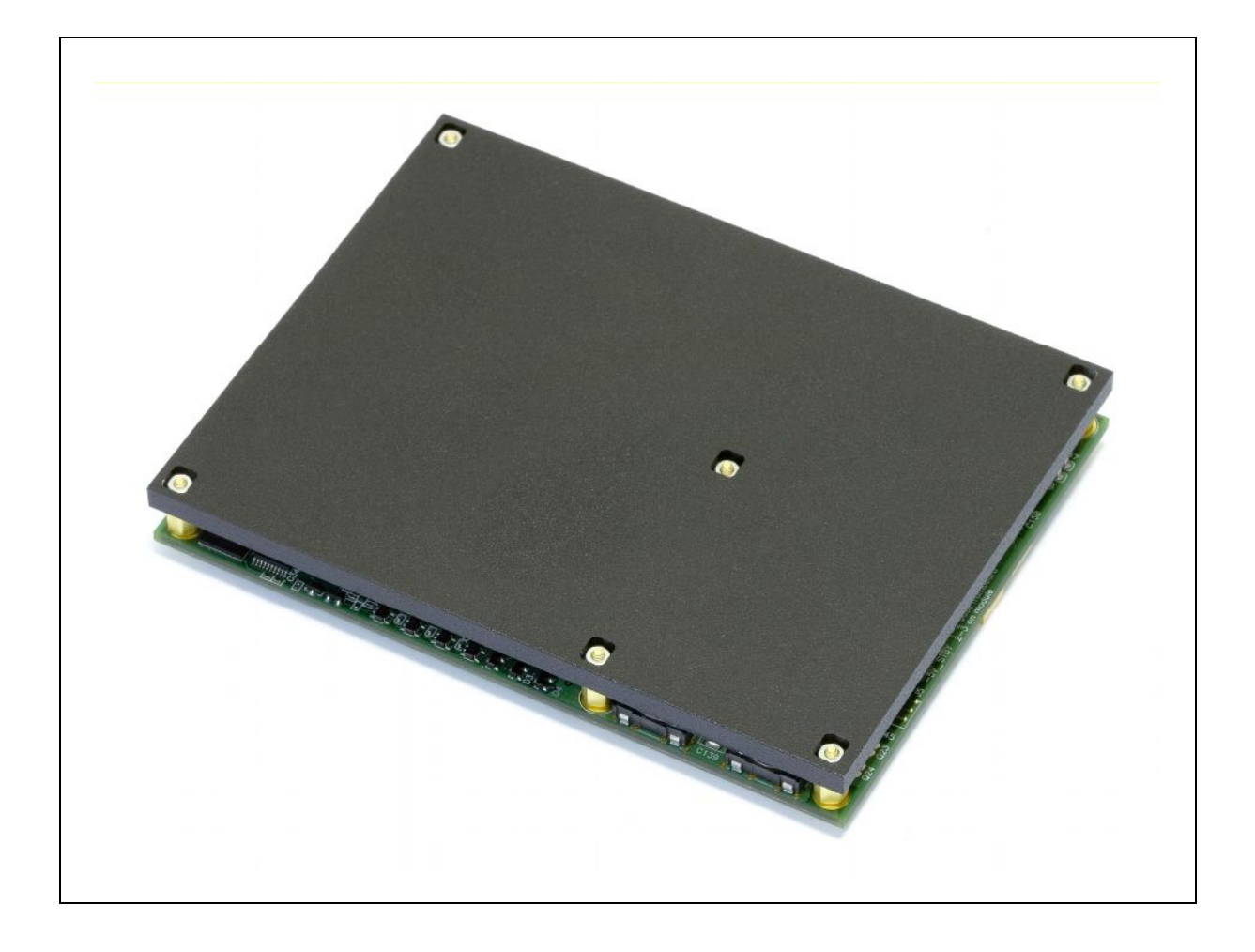

*The appearance may vary for different versions of the module.*

#### <span id="page-14-1"></span>**Figure 1-4: CPC1301 with Heatspreader Installed, Side View**

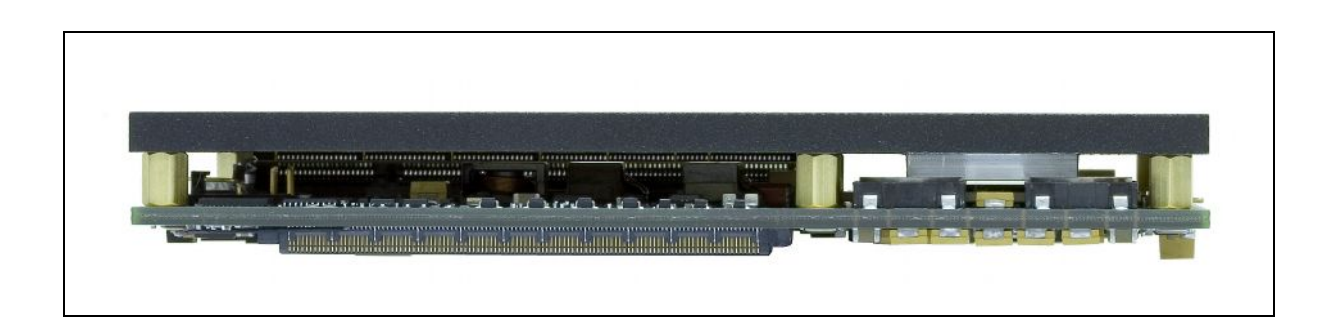

*The appearance may vary for different versions of the module.*

# <span id="page-15-0"></span>**Figure 1-5: Heatspreader Plate**

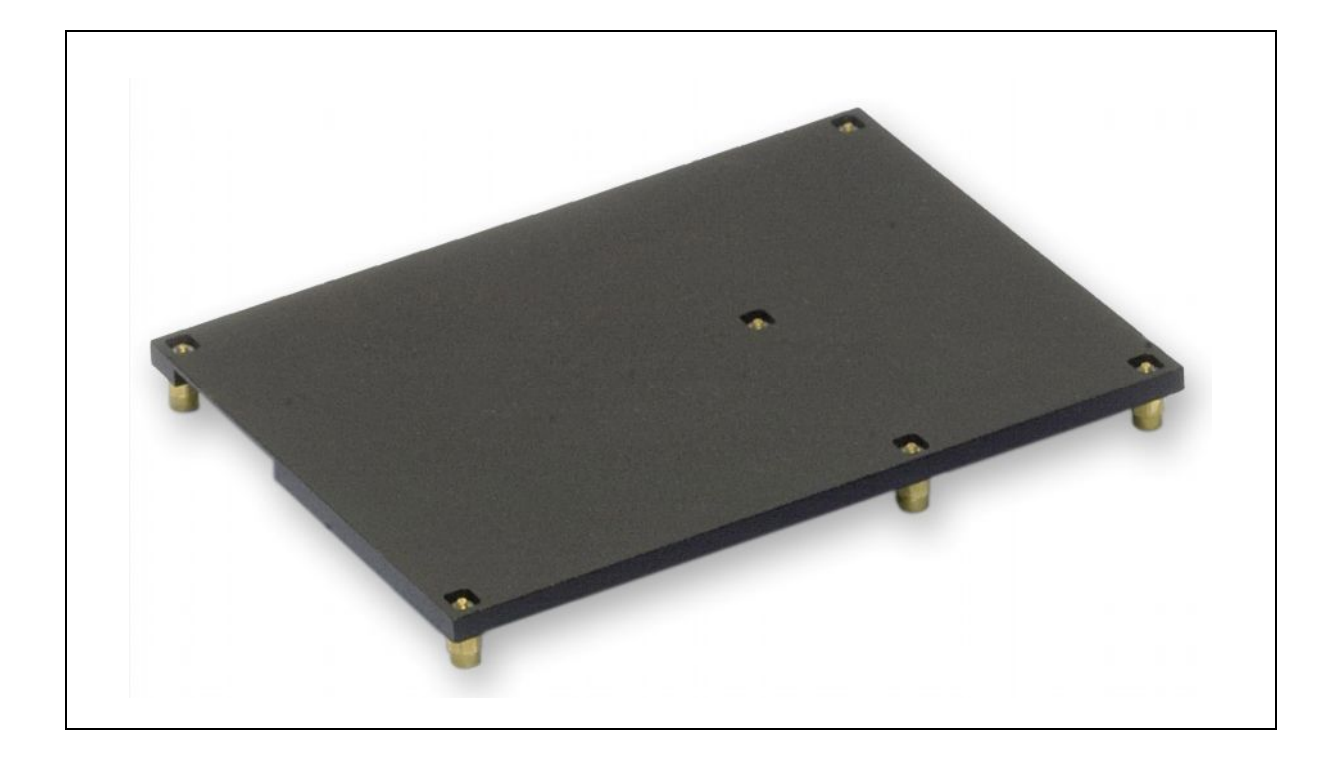

*The appearance may vary for different versions of the plate.*

# <span id="page-16-0"></span>**Figure 1-6: Ribbed Heatsink with Mounted Fan**

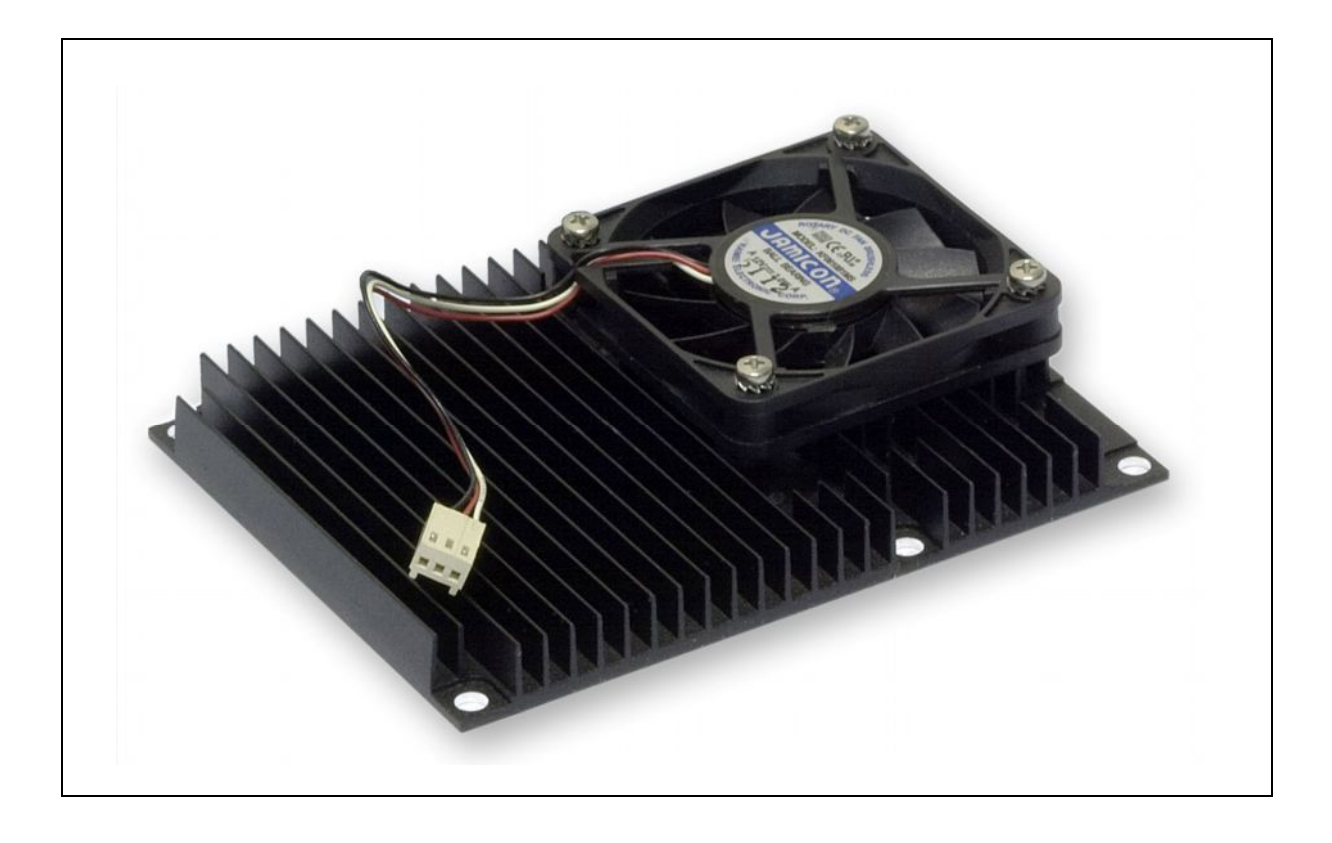

*The appearance may vary for different versions of the heatsink.*

# <span id="page-17-0"></span>**1.3.3 Module Layout**

# <span id="page-17-1"></span>**Figure 1-7: CPC1301 Top Side Layout**

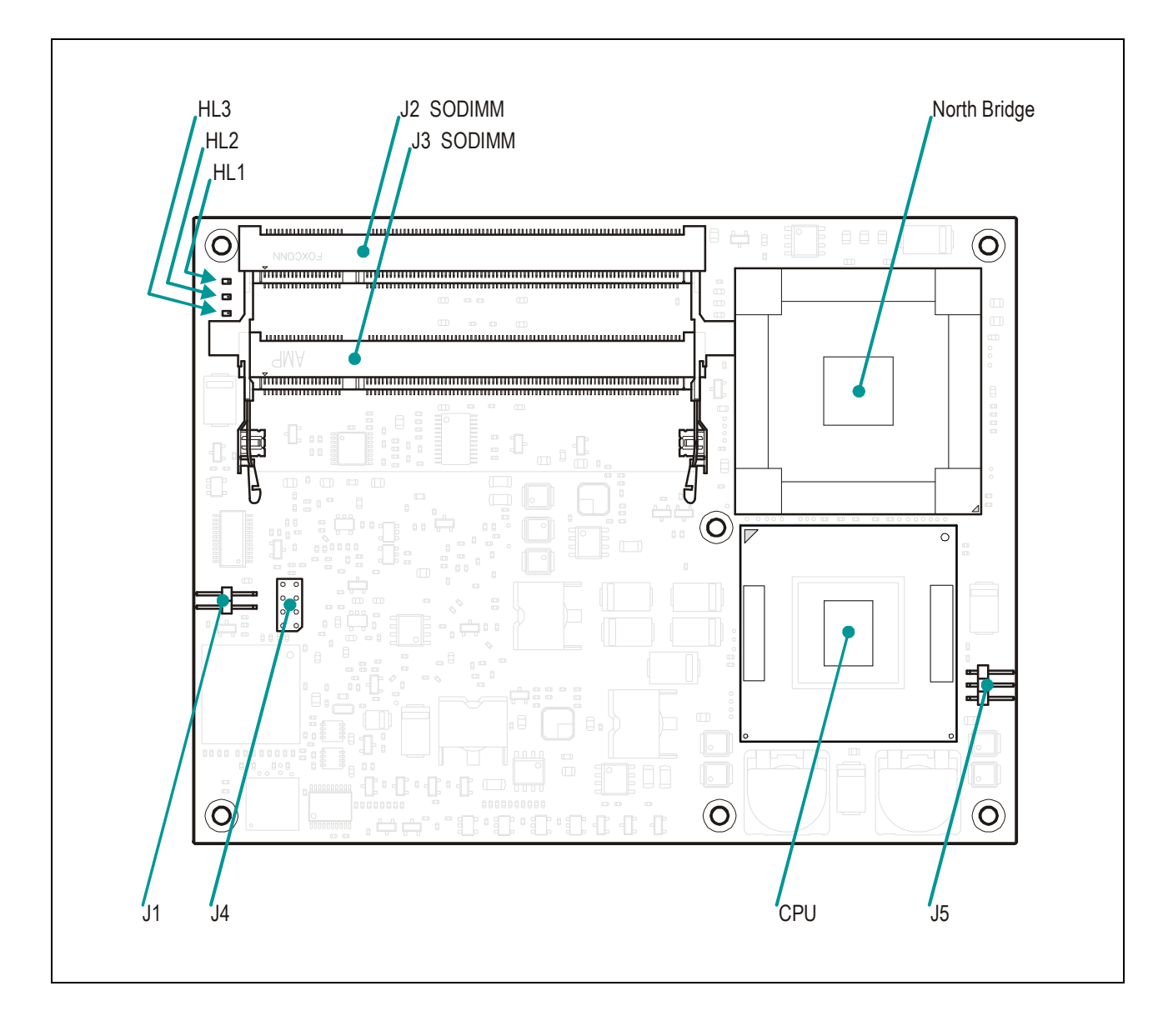

*The layout may slightly differ for various versions of the module.*

<span id="page-18-0"></span>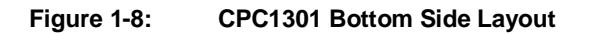

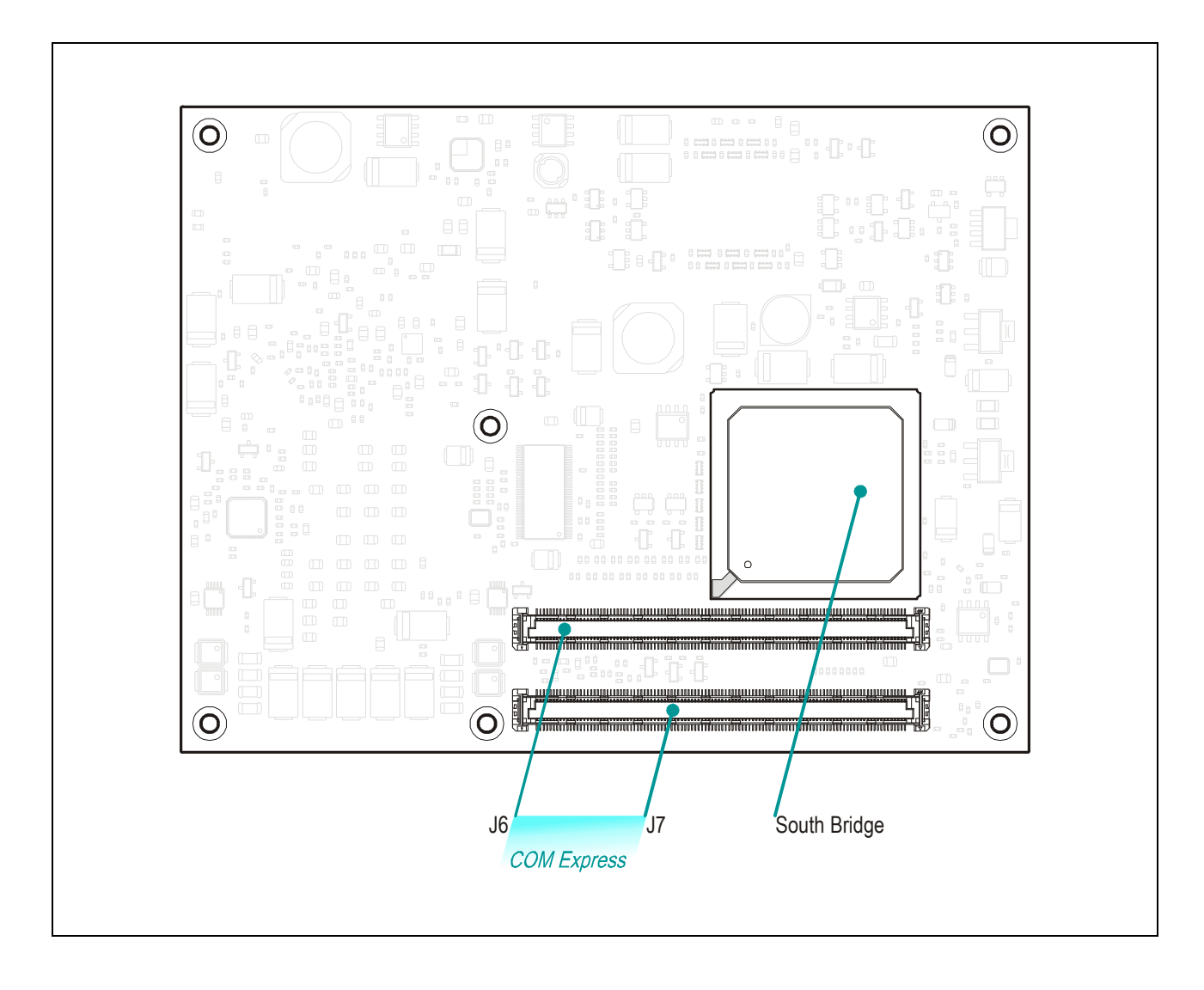

*The layout may slightly differ for various versions of the module.*

# **1.3.4 Dimensions Diagrams**

**Figure 1-9: CPC1301 Mounting Dimensions Diagram, Top View**

<span id="page-19-1"></span><span id="page-19-0"></span>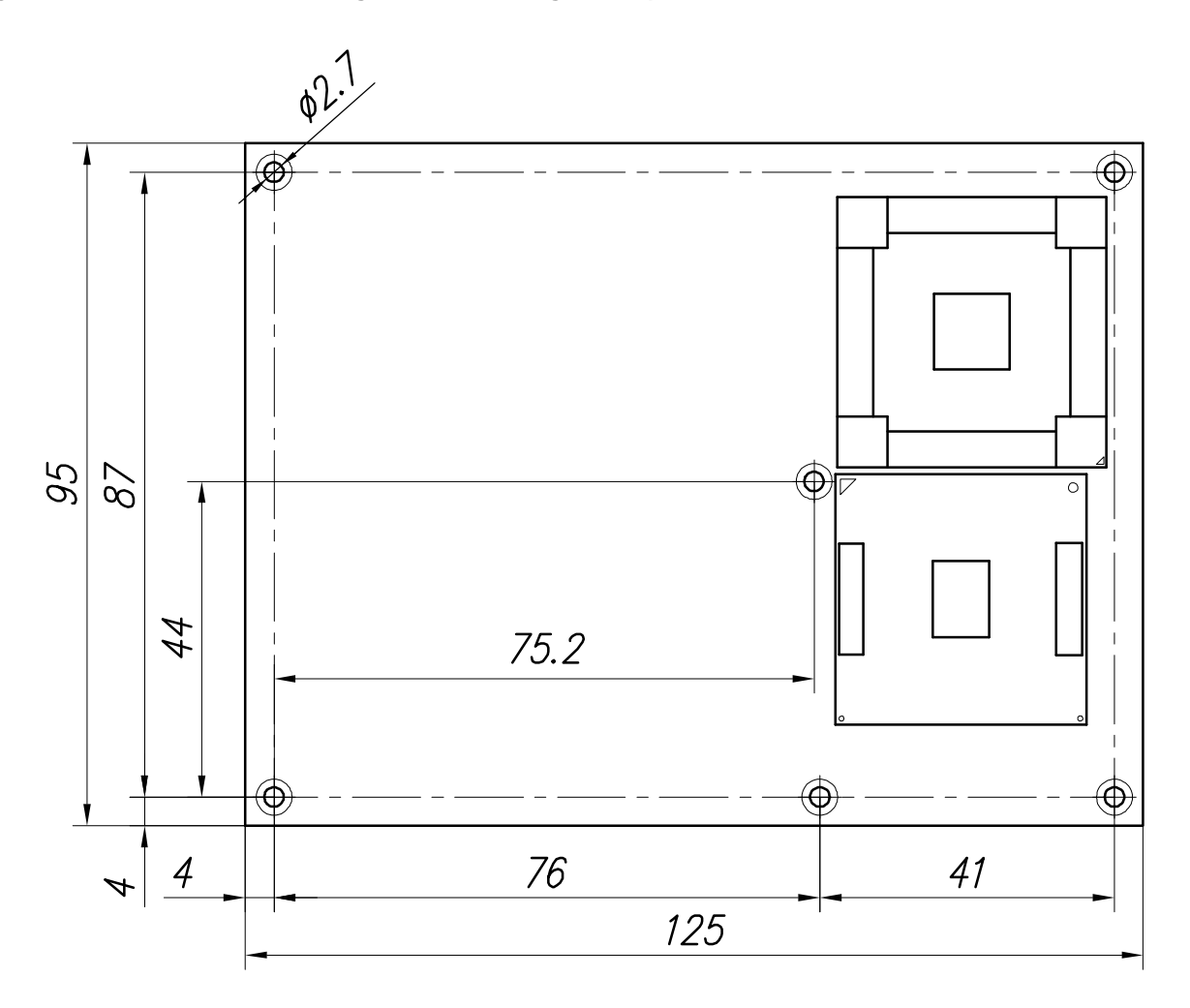

#### <span id="page-20-0"></span>**Figure 1-10: CPC1301 Mounting Dimensions Diagram, Bottom View**

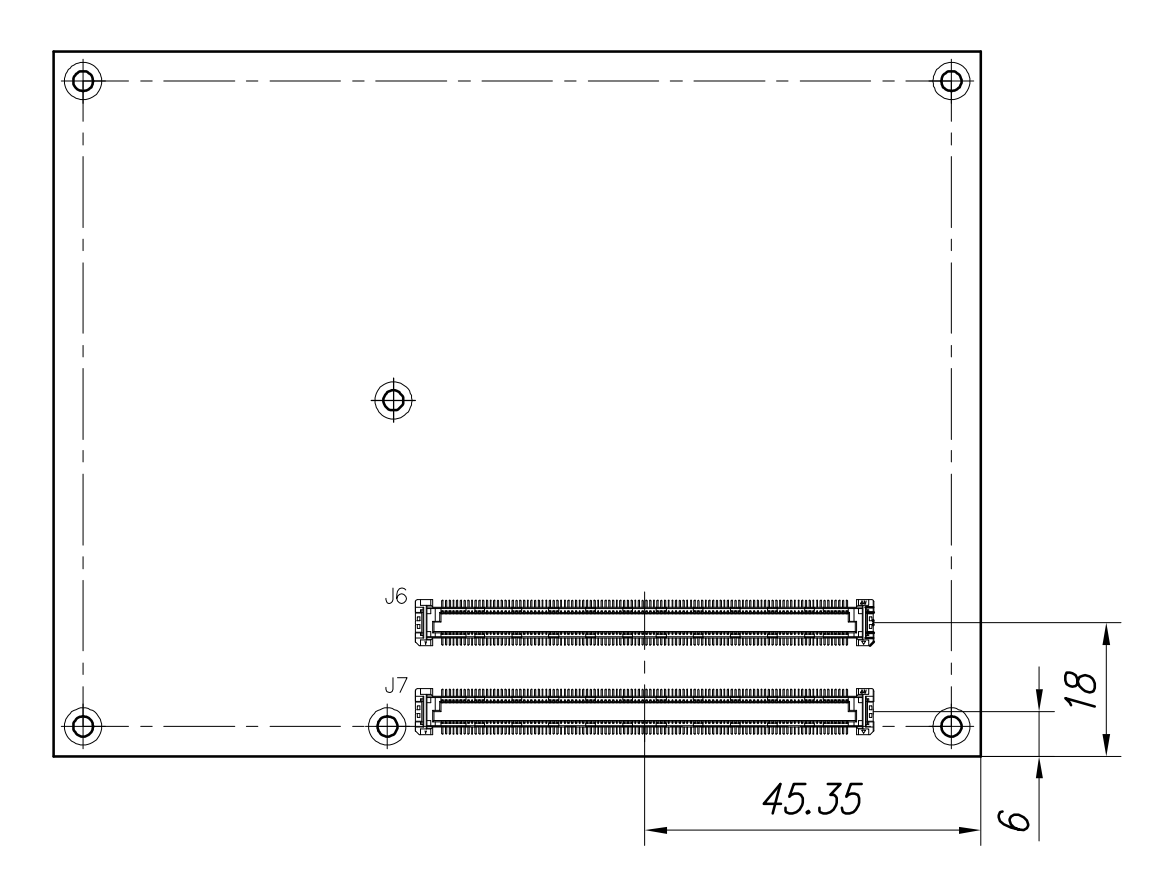

#### <span id="page-20-1"></span>**Figure 1-11: CPC1301 Dimensions Diagram, Heatsink Versions**

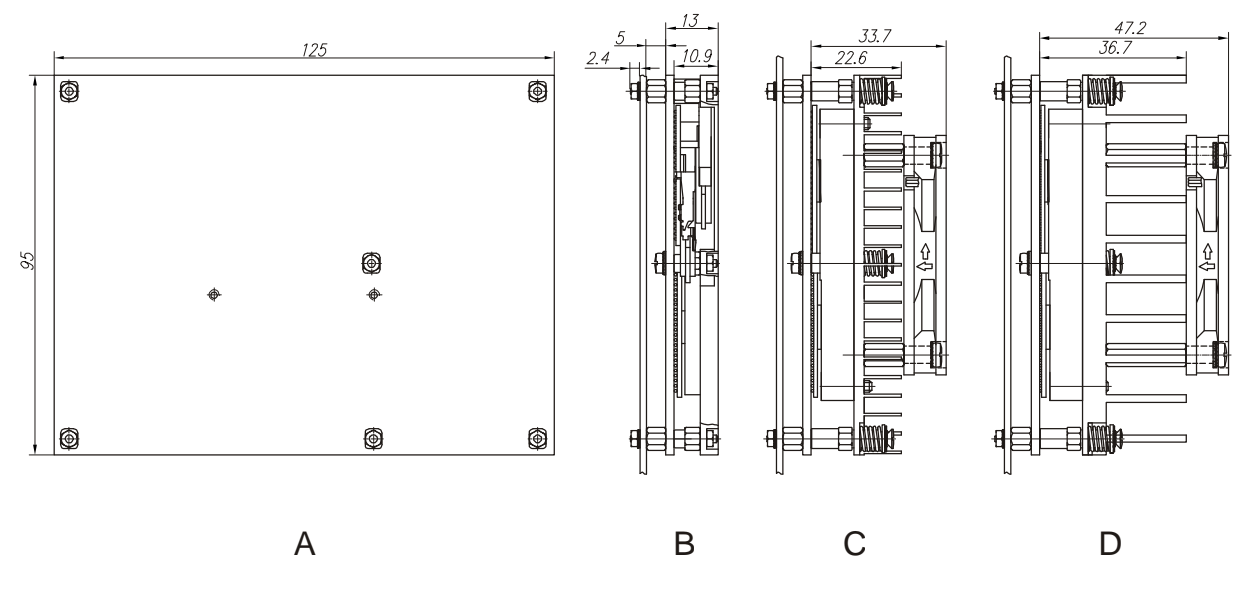

*Note: A – Heatspreader mounted, top view*

*B – Heatspreader mounted, side view*

*C – Low profile heatsink and a fan mounted, side view*

*D – High profile heatsink and a fan mounted, side view*

*Heatsinks design may differ from the shown above.*

# <span id="page-21-0"></span>**1.4 Technical Characteristics**

# **1.4.1 Processor, Memory and Chipset**

#### **CPU**

#### <span id="page-21-1"></span>**Intel® Core™ 2 Duo Processor** (L7400)

- Up to 1.5 GHz
- Up to 4 MB L2 on-die cache
- 667 MHz PSB
- Enhanced SpeedStep

#### **Intel® Core™ Duo Processor** (L2400)

- Up to 1.66 GHz
- Up to 2 MB L2 on-die cache
- 667 MHz PSB
- Enhanced SpeedStep

#### **Intel® Celeron M 423 Processor**

- Up to 1.06 GHz
- Up to 2 MB L2 on-die cache
- 533 MHz PSB
- Enhanced SpeedStep

#### **Memory**

#### **Main memory:**

- Up to 4 GB of DDR2 SDRAM memory in two SODIMM sockets
- n Memory frequency: 667/533 MHz (up to PC5300)
- Dual channel support
- PC SPD compatible

#### **Flash memory:**

8 Mbit SPI flash memory for BIOS storage

#### **EEPROM memory:**

n 64 Kbit of nonvolatile memory on SMBus

#### **Chipset**

#### **Intel® 82945GM Graphics and Memory Controller Hub (GMCH)**

- Optimized for Intel® Core™ processors
- 32-bit host bus addressing
- n 64-bit AGTL+ based PSB interface at 533/667 MHz
- DMI interface
- 64-bit System Memory interface, optimized for dual channel DDR2 SDRAM memory symmetric and asymmetric modes
- Integrated 2D/3D Graphics and H/W Motion Compensation Engines
- ntegrated DAC, 400 MHz
- Intel® Graphics Media Accelerator 950
- Intel® Stable Image Technology

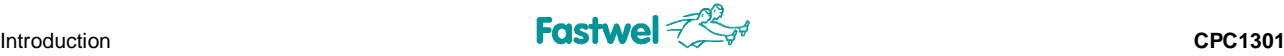

#### **Intel® I/O Controller Hub ICH7M DH**

- PCI-Express base specification rev. 1.0a
- PCI Bus rev. 2.3 interface at 33 MHz
- Integrated Serial ATA host controller
- Integrated IDE controller Ultra ATA 33/66/100, BMIDE and PIO modes
- USB 2.0 host interface
- ACPI 3.0 compliant power management logic
- DMI interface
- Low Pin Count (LPC) interface
- SPI interface
- Intel HighDefinition Audio interface, AC'97 v. 2.3 support
- **Additional timer**
- Intel® Active Management Technology support
- Enhanced DMA controller
- High precision event timers
- Interrupt controller
- System Management Bus
- <span id="page-22-0"></span>Firmware Hub (FWH) interface support via LPC bus

#### **1.4.2 Interfaces**

#### **PCI Bus Interface**

Compliant with 2.3 Specification at 33 MHz

- **n** System master operation
- **n** Up to 6 Bus Master devices
- Support for 32-bit addressing on PCI using DAC protocol
- Six available PCI REQ/GNT pairs
- 3.3/5.0 V compatible

#### **PCI Express Interface**

- Five x1 channels
- Four x1 channels can be aggregated into one x4 channel
- One x16 PCI Express interface for external graphics card connection. It is possible to connect x2, x4, x8 PCI Express devices along with integrated graphics controller with certain limitations. Please, apply to manufacturer for details.

#### **SMBus Interface**

- SMBus 2.0 Specification support
- **n** Compatible with most two-wire components that are also  $I^2C$  compatible

#### **USB Interface**

- **n** Up to eight USB 2.0 channels
- **N** UHCI and EHCI support
- Data transfer rate up to 480 Mb/s

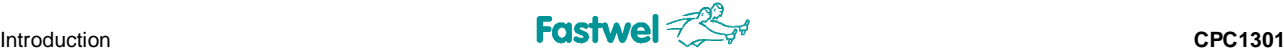

#### **LAN Interface**

- One 10/100/1000 Mb/s Gigabit Ethernet interface
- Intel 82573V PCI-E bus Ethernet controller
- Automatic mode recognition
- Automatic cabling configuration recognition
- Cabling requirement: Category 5, UTP, four (two)-pair cabling

#### **Video Interfaces**

- Built-in Intel 2D/3D high performance Intel® Graphics Media Accelerator 950
- Hardware Motion Compensation Engine for software MPEG2 and MPEG4 decoding
- Intel® Stable Image Technology
- Video memory up to 64 MB shared with system

#### **VGA CRT**

- n Resolutions of up to 2048 x 1536, 16 bit at 75 Hz refresh rate
- Integrated RAMDAC, 400 MHz

#### **LVDS TFT**

- Dual/single channel interface
- Resolutions of up to 1600 x 1200, 18 bpp
- Spread spectrum clocking 25-112 MHz single/dual channel

#### **S-video**

- Three integrated 10-bit DACS
- NTSC/PAL
- n HDTV support 480p/720p/1080i/1080p

#### **Audio**

- AC97 audio rev. 2.3
- High Definition audio available

#### **Low Pin Count (LPC) Interface**

Super I/O Winbond W83627HF interfaces supported: PS/2 Keyboard+Mouse, 1xLPT, 1xFDD, 2xRS-232

#### **Mass Storage**

- EIDE Ultra ATA 100/66/33
- One channel

Serial ATA interface

- $\blacksquare$  Two channels
- Data transfer rates up to 150 MB/s

#### **GPIO Lines**

- 4-bit I/O port
- GPI[3:0] and GPO[3:0] signals are used. Operation mode of GPO2 and GPO3 is selected in BIOS Setup utility (see details in *[Chapter 4, Configuration](#page-45-0)*)

#### **I <sup>2</sup>C Interface**

**n** Master mode at 100 kHz supported

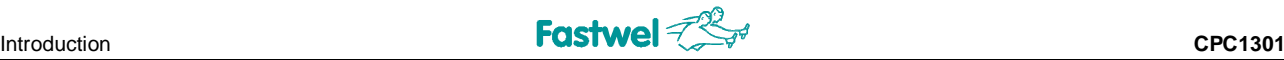

### **1.4.3 Control and Monitoring**

#### **Thermal Management**

<span id="page-24-0"></span>The processor is protected from overheating by:

- Internal processor temperature control unit, which initiates CPU shut down
- **n** Processor die temperature monitor
- Heat spreader or heatsink with fan

#### **System Parameters Monitoring**

LM87 hardware monitor is used for supervision of the critical system parameters:

- System parameters monitoring via  $I^2C$  or SMBus (switched in BIOS Setup)
- **n** Main power voltages monitoring ( $V_{ccCore}$ , +3.3V, +5V, +12V)
- Processor die temperature monitoring
- Board temperature under SODIMM modules monitoring

#### **LEDs**

- Standby power LED (green)
- System status indicator (red)
- SATA activity LED (yellow)

#### **Watchdog Timers**

- **n** Chipset watchdog timer
- **n** FPGA based programmable timer

#### **Additional Features**

<span id="page-24-1"></span>■ Support for USB keyboard without Super I/O on carrier board

#### **1.4.4 General**

#### **Mechanical**

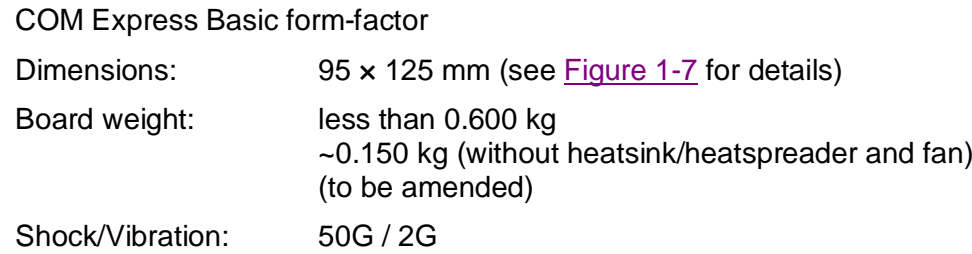

#### **Power Supply**

Power is supplied to the module through COM Express connectors

Max 3.2 A @ 12 V; 1.0 A @ 5V\_SBY; 6.0 μA in off state (VCC\_RTC)

See [Chapter 6](#page-47-0) for details on power supply requirements

#### **Temperature Ranges**

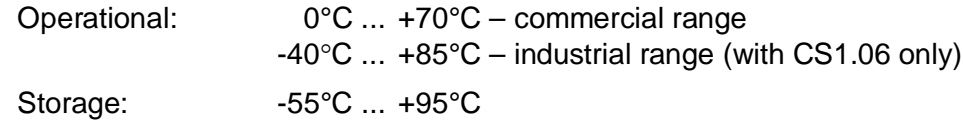

#### **Humidity**

5% to 95% RH, non-condensing

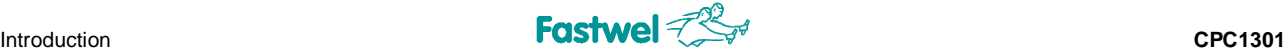

#### **Battery**

External 3.0 V lithium battery for RTC on carrier board. Use PANASONIC BR2032 or compatible

#### **MTBF**

#### Not less than 140000 hours

*The value is calculated according to: Telcordia Issue 1 model, Method I Case 3, for continuous operation at a surface location, at normal environmental conditions (Russian State Standard GOST 15150-69, "UHL4" climatic parameters) and at ambient temperature 30*°*С.*

#### **1.4.5 Software**

#### **BIOS**

<span id="page-25-0"></span>Flash memory based enhanced Phoenix® BIOS

#### **Operating Systems**

Microsoft DOS v. 3.30 – 6.22 Fastwel DOS (MS-DOS compatible); Windows 2000, XP, XP Embedded; QNX v. 4.20, 6.0 Linux 2.6

# <span id="page-25-1"></span>**1.5 Delivery Checklist**

The CPC1301 supplied set includes:

- 1. CPC1301 module
- 2. Heatspreader / Ribbed heatsink (depending on version)
- 3. Optional cooling fan (depending on version)
- 4. Set of screws and standoffs (depending on version)
- 5. CD-ROM with documentation and service software
- 6. Antistatic bag
- 7. Consumer carton box

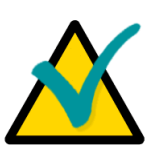

#### **Note:**

Keep the antistatic bag and the original package at least until the warranty period is over. It can be used for future storage or warranty shipments.

# <span id="page-26-0"></span>**2 Detailed Description**

# **2.1 Processor, Memory and Chipset**

### <span id="page-26-1"></span>**2.1.1 Processors**

<span id="page-26-2"></span>The CPC1301 module is based on the Intel® Core™ 2 Duo / Core™ Duo / Celeron M processors operating at frequencies of up to 1.66 GHz.

These processors combine high performance and low power consumption. Its enhanced performance characteristics are provided by a newly designed processor core with an integrated 64 KB L1 (32 KB instruction cache and 32 KB write-back data cache) and 2048 KB shared L2 cache (4 MB for Core™ 2 Duo).

These processors support Enhanced Intel SpeedStep® technology to control power consumption and processor die temperature by switching the processor core voltage and frequency between several modes without need to reset the system.

Important performance features of the Intel® Core Duo/Celeron M 423 processors also include

- **n** Level 2 cache memory with Advanced Transfer architecture
- Intel® Architecture with Dynamic Execution
- **n** Data Prefetch Logic
- Streaming SIMD (SSE2, SSE3) extensions
- **n** 533/667 MHz FSB
- Execute Disable Bit technology support
- Intel® Virtualization technology support
- Dynamic Cache Sizing

Moreover, Intel® Core 2 Duo processors support:

- Intel® 64 Architecture
- 4 MB Level 2 cache shared between cores
- <span id="page-26-3"></span>■ Supplemental Streaming SIMD Extensions 3 (SSSE3)

#### **2.1.2 System Memory**

The module has two 200-contact SODIMM sockets onboard for DDR2 SDRAM memory modules. Total capacity of PC5300 compliant memory can be up to 4 GB. Dual channel operation and PC SPD (Serial Presence Detect) Specification are supported.

### **2.1.3 Chipset**

The CPC1301 chipset consists of the following devices:

- <span id="page-27-0"></span>■ 82945GM Graphics and Memory Controller Hub (GMCH) with DMI (Direct Media Interface) bus support
- ICH7M DH I/O Controller Hub with DMI bus
- One 1 MB SPI-flash memory chip

#### **North Bridge**

The 82945GM Graphics and Memory Controller Hub (GMCH) in the 1466 μFCBGA package provides interfaces with the microprocessor, dual- or single-channel DDR2 SDRAM system memory and includes a high performance graphics accelerator (Intel® GMA 950) as well as a x16 PCI Express interface for connection of an external graphics card on carrier board, for connection of general purpose input/output devices(\*), or for two SDVO channels of the integrated graphics controller. It also provides a DMI interface to the ICH.

<span id="page-27-1"></span>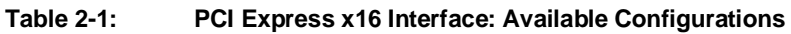

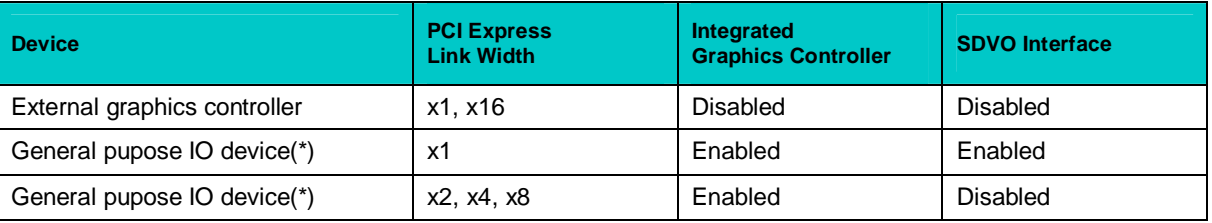

*(\*) With limitations. Please, apply to manufacturer for details*

The 945GM is optimized for the Intel® Core family of microprocessors. The chipset supports a PSB frequency of 533/667 MHz with AGTL+ signaling. It also supports 32-bit addressing for using up to 4 GB memory address space. The 945GM includes a system memory controller with a 64-bit interface. The chipset supports up to PC5300 dual or single channel DDR2 SDRAMs for use as system memory.

When running in internal graphics mode, high performance video capabilities of the 945GM are supported by a 2D/3D graphics accelerator and H/W Motion Compensation engines for software MPEG2 decoding. The internal graphics controller allows connection of a standard CRT display, a LVDS TFT panel, and digital displays with DVI interface.

#### **South Bridge**

The ICH7M DH is a multifunctional I/O Controller Hub that provides interfaces to the PCI-Express and PCI buses and to a number of PC interfaces, such as UltraDMA 100/66/33, SATA, USB 2.0 host interface, LPC interface, SPI interface, and AC'97 or HD digital audio. The ICH communicates with the host controller directly via a dedicated DMI interface.

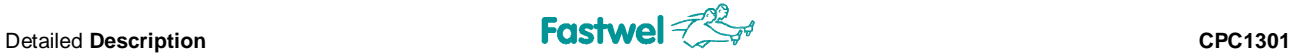

I/O Controller Hub features are:

- PCI-Express Base Specification enhanced rev 1.0a
- PCI bus interface, rev. 2.3, up to 6 Bus Master devices
- **n ACPI Power Management logic support**
- Bus Master EIDE controller UltraDMA 100/66/33
- $\blacksquare$  SATA interface, two channels
- USB controller supporting eight USB 2.0 ports
- **n** DMI interface with 945GM
- Intel® Active Management Technology
- **n** LPC interface
- SPI interface
- n AC'97 2.3 and High Definition audio interface
- **n** RTC controller
- <span id="page-28-0"></span>Additional timer

#### **2.2 I <sup>2</sup>C Controller Input/Output Ports**

I<sup>2</sup>C controller realized in FPGA as a LPC bus device supports Master mode and 100 kHz transmission frequency. Its activation and IRQ selection is performed in BIOS Setup. The device is operated via the registers within I/O ports area. Base address in I/O area is set by BIOS. It is indicated within the "Help" screen region to the right of "I2C Controller / GPIO Port" menu item of BIOS Setup program.

GPIO (BASE+3) register is used to read and write GPI[3:0], GPO[3:0] I/O signals, routed to COM Express connector.

| <b>I/O Port Address</b> | <b>Type</b> | <b>Hard Reset</b> | <b>Configuration Register</b> |
|-------------------------|-------------|-------------------|-------------------------------|
| Base+0                  | R/W         | 00h               | <b>Status Register</b>        |
| Base+1                  | R/W         | 00h               | <b>Control Register</b>       |
| Base+2                  | R/W         | 00h               | Data Register                 |
| Base+3                  | R/W         | 0xh               | <b>GPIO Register</b>          |

<span id="page-28-1"></span>**Table 2-2: I <sup>2</sup>C Controller Registers**

#### <span id="page-29-0"></span>**2.2.1 I <sup>2</sup>C Controller Registers Description**

## **Status Register (Base+0)**

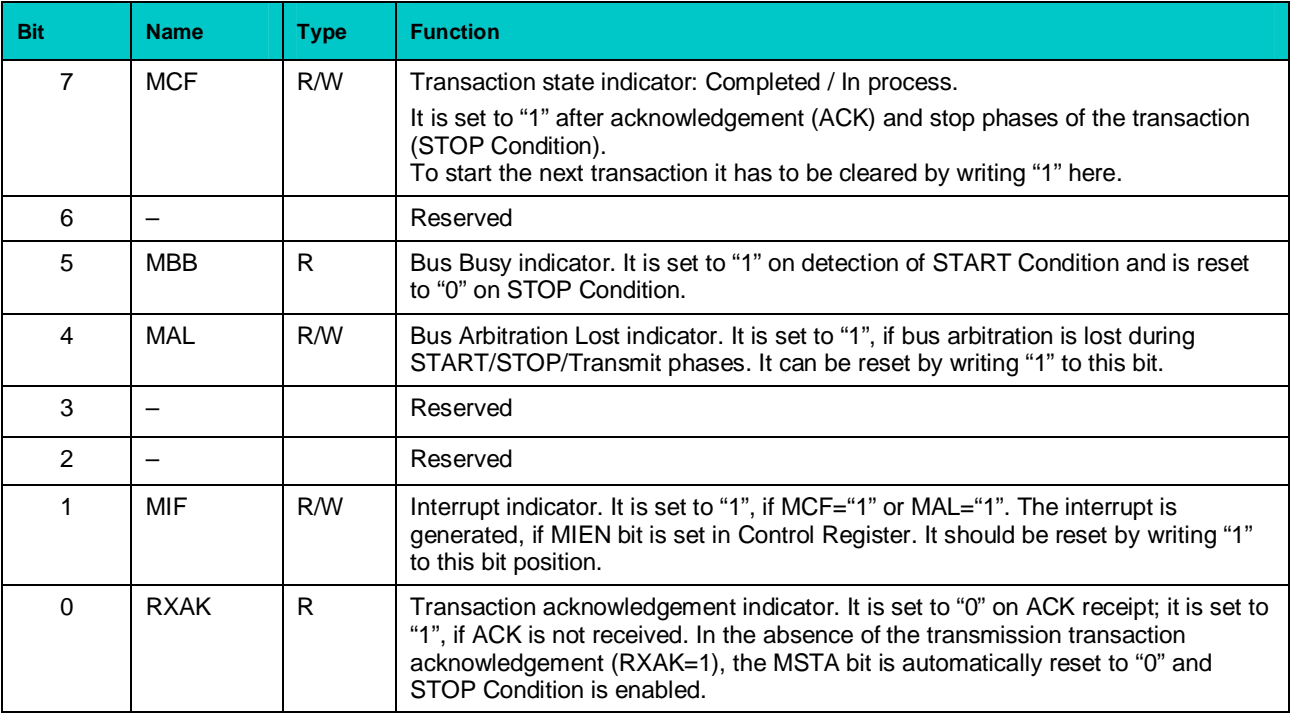

# **Control Register (Base+1)**

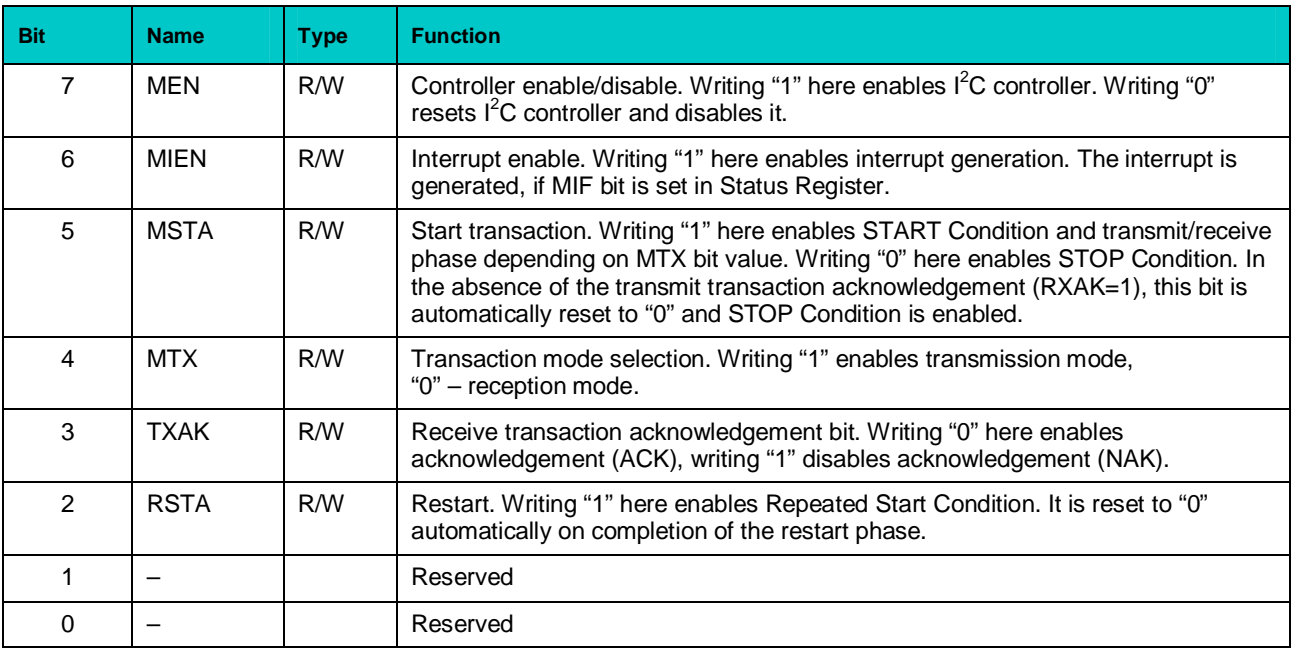

### **Data Register (Base+2)**

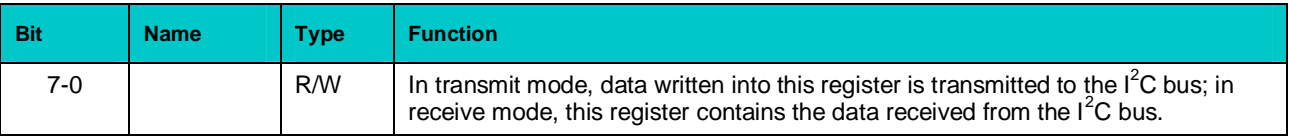

# **GPIO Register (Base+3)**

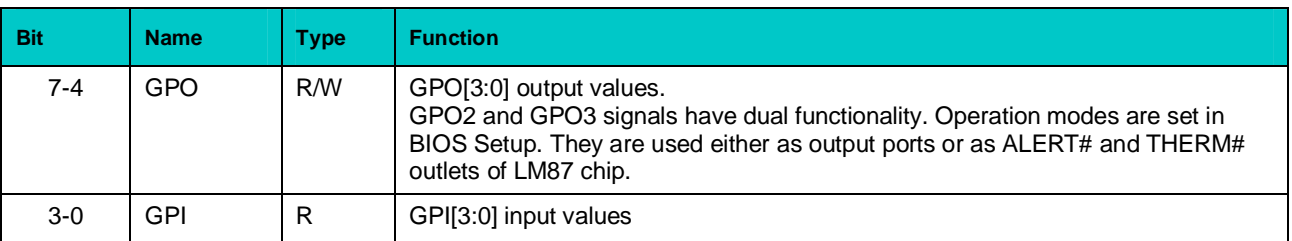

<span id="page-31-0"></span>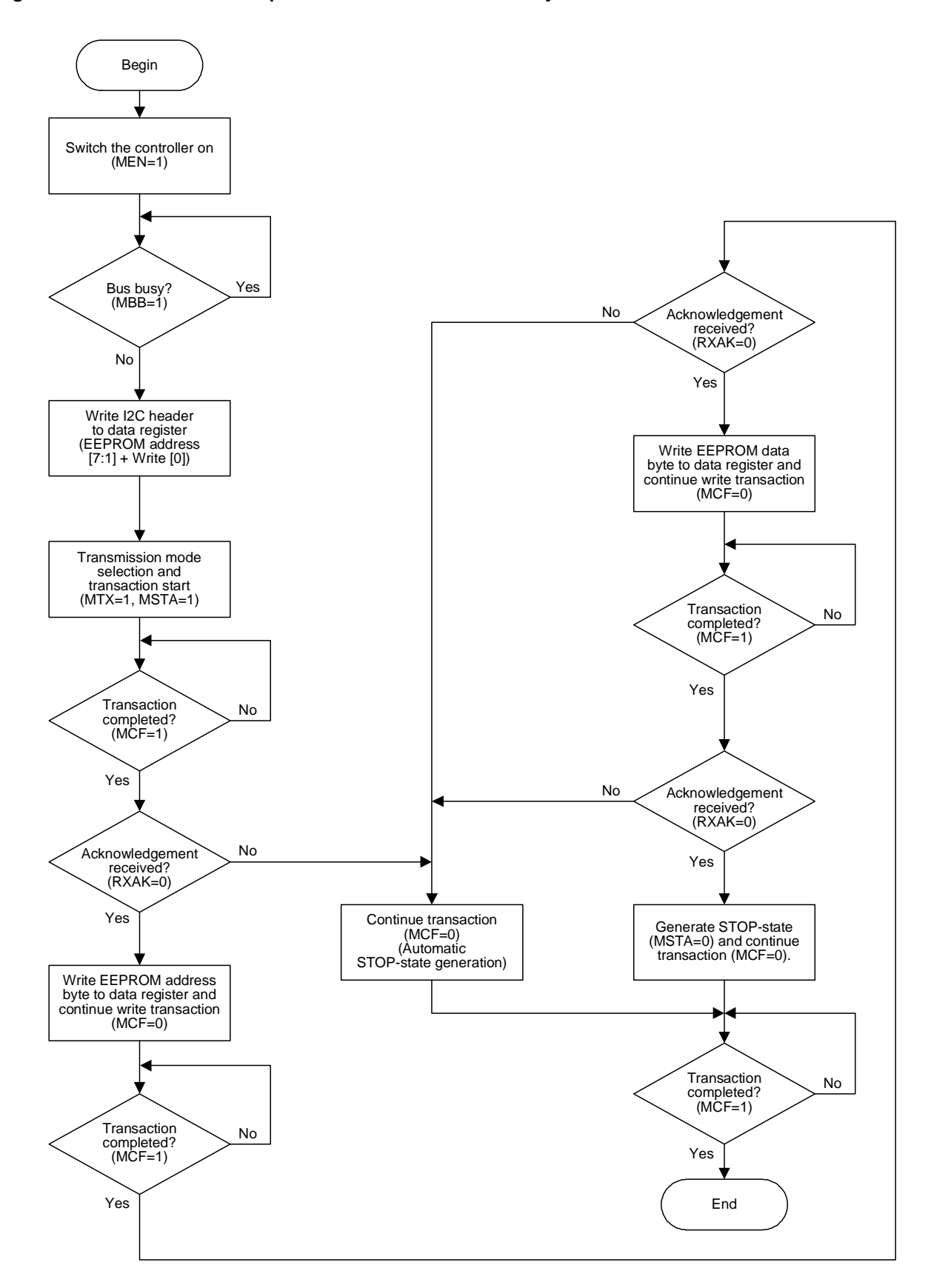

#### **Figure 2-1: I <sup>2</sup>C Controller Operation Flowchart: Write Data Byte to EEPROM Atmel AT24C02**

# <span id="page-32-0"></span>**2.1 Watchdog Timer**

The FPGA based watchdog timer operates as an LPC device. Its activation and IRQ selection is performed in BIOS Setup. The device is operated via the registers within I/O ports area. Base address in I/O area is set by BIOS. It is indicated within the "Help" screen region to the right of "Watchdog Timer (WDT)" menu item of BIOS Setup program.

Watchdog timer includes 24-bit Timer Current Value Register, which is decremented at frequency of 32.768 kHz, and Timer Initial Value Register. It is possible to set the timeout period from 0 to  $512$  seconds with increments of 30.52 us by changing the value in this register. On the first expiry of the timeout period the watchdog timer can invoke an interrupt or Reset on second expiry.

By default, the watchdog timer is not active. The equation below can be used to calculate the timeout  $T_{WD}$  in µs as a function of the decimal value in the Timer Initial Value Register (K<sub>WD</sub>):

$$
T_{WD}
$$
 [µs] =  $K_{WD} * 10^6 / 2^{15}$ 

For example, decimal value "1" of  $K_{WD}$  (000001h) corresponds to the timeout of 30.52  $\mu$ s, and  $K_{WD}$  = 16777215 (FFFFFFh) – 512 seconds.

It is possible to reset the counter to the initial value in one of the following ways:

- 1. Write any value to Timer Current Value Register
- 2. Write any value to 80h port. This mode is enabled in BIOS Setup and is available only if access cycles to 80h port are translated to LPC bus.

TMF flag is set on the first timeout expiry, STF flag is set on the second.

Procedure of the watchdog timer control via I/O registers:

- 1. Stop the watchdog countdown.
- 2. Write the timeout value to the Timer Initial Value Register.
- 3. Initialize the watchdog in one of the two possible ways, for example, by writing any value to the Timer Current Value Register. This leads to wrting of the value in Timer Initial Value Register to the Timer Current Value Register.
- 4. Start the countdown and, if needed, enable the automatic Reset of the module.
- 5. It is necessary to strobe the watchdog timer with the period less than the set timeout period  $(T_{WD})$  in one of the ways described above. If the watchdog timer is not reset during the first timeout period, the TMF flag is set the interrupt is generated (if enabled). If the watchdog timer is not reset during the next timeout period, the STF flag is set and the second interrupt is generated (or the module will reboot, if Reset is enabled).

# <span id="page-33-0"></span>**2.2.2 WDT Controller I/O Registers**

# **Timer Current Value Register [23:0]**

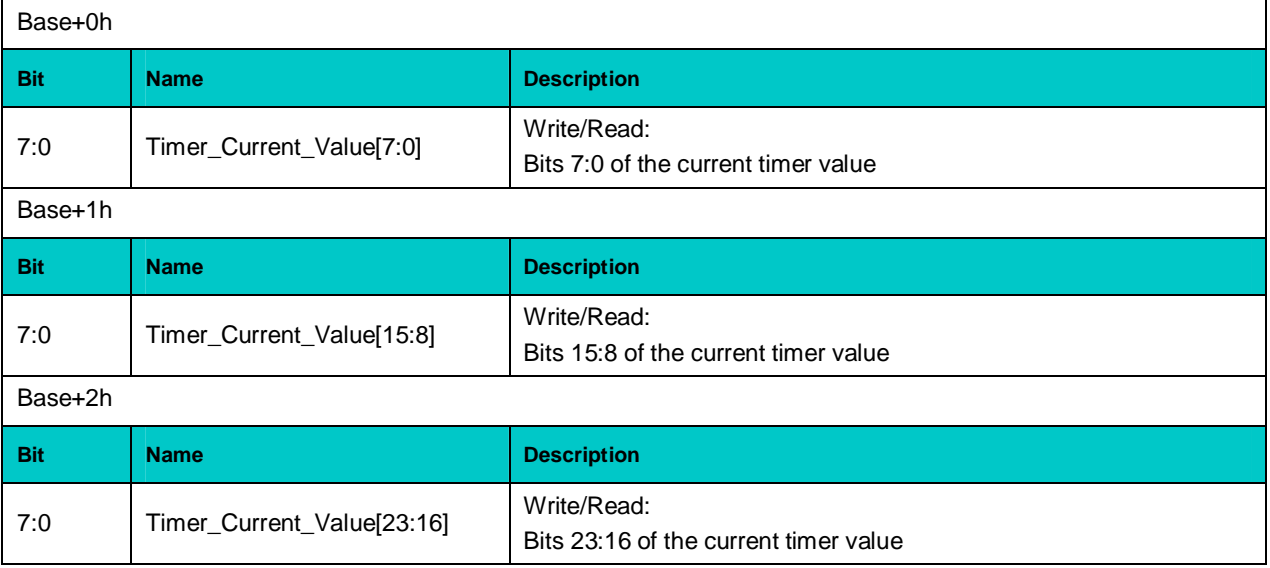

#### **Timer Initial Value Register [23:0]**

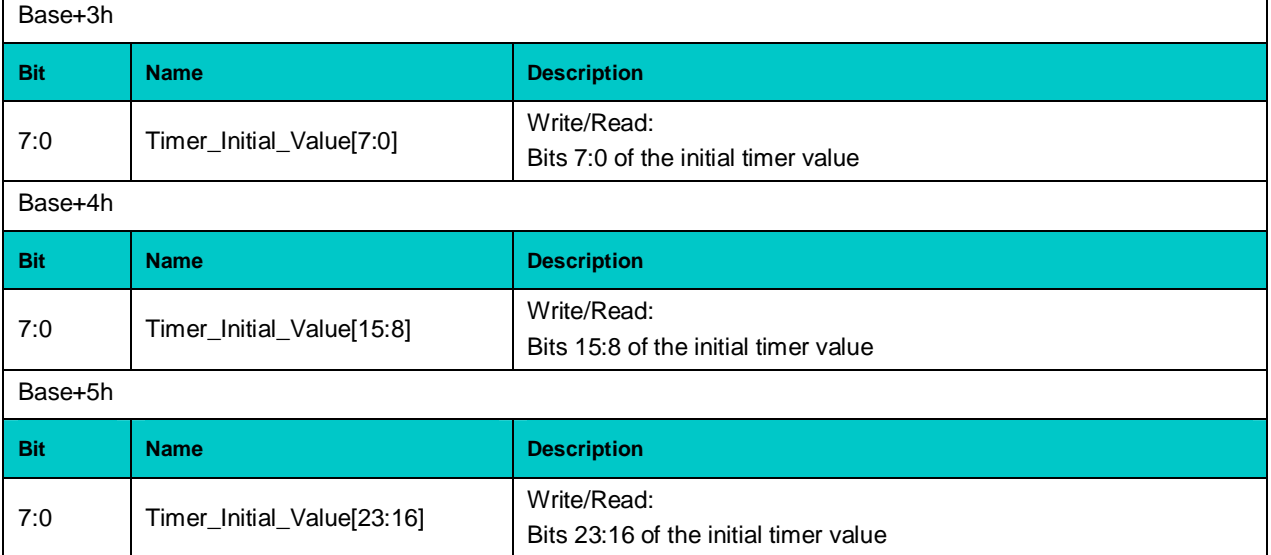

# **Status Register**

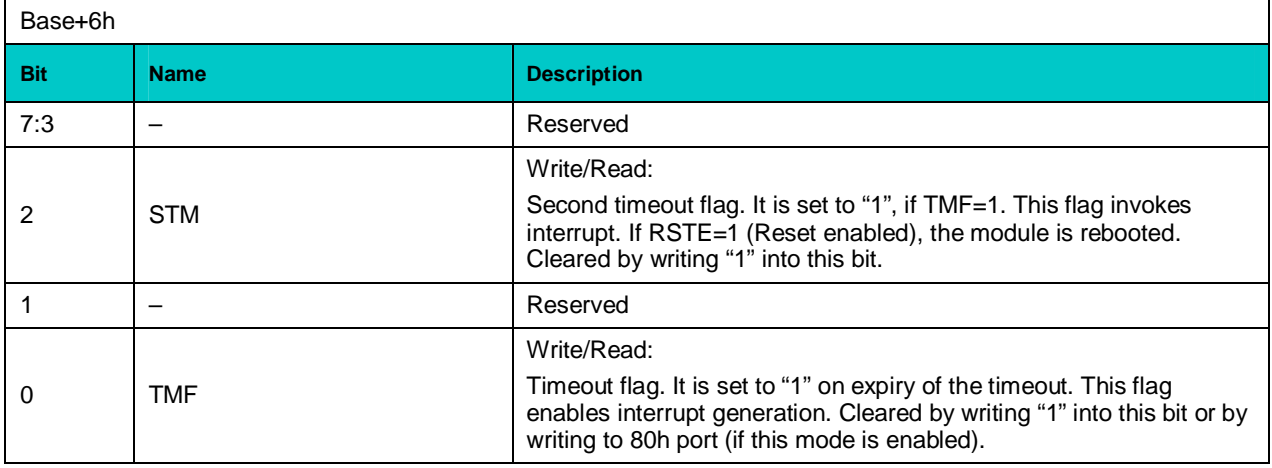

# **Control Register**

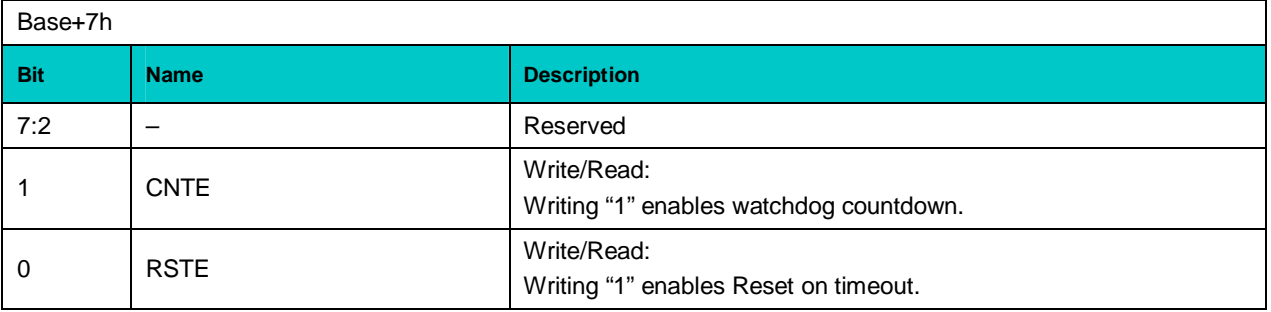

# <span id="page-35-0"></span>**2.3 CPC1301 Connectors**

#### **2.3.1 COM Express Connectors**

<span id="page-35-3"></span><span id="page-35-1"></span>**Figure 2-2: COM Express Connectors**

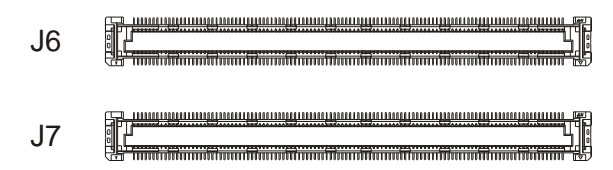

Standard COM Express connectors (J6 and J7) are used to route module's interfaces to carrier board connectors. The following table presents pin designation for these connectors.

<span id="page-35-2"></span>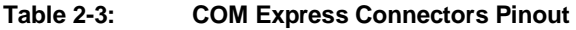

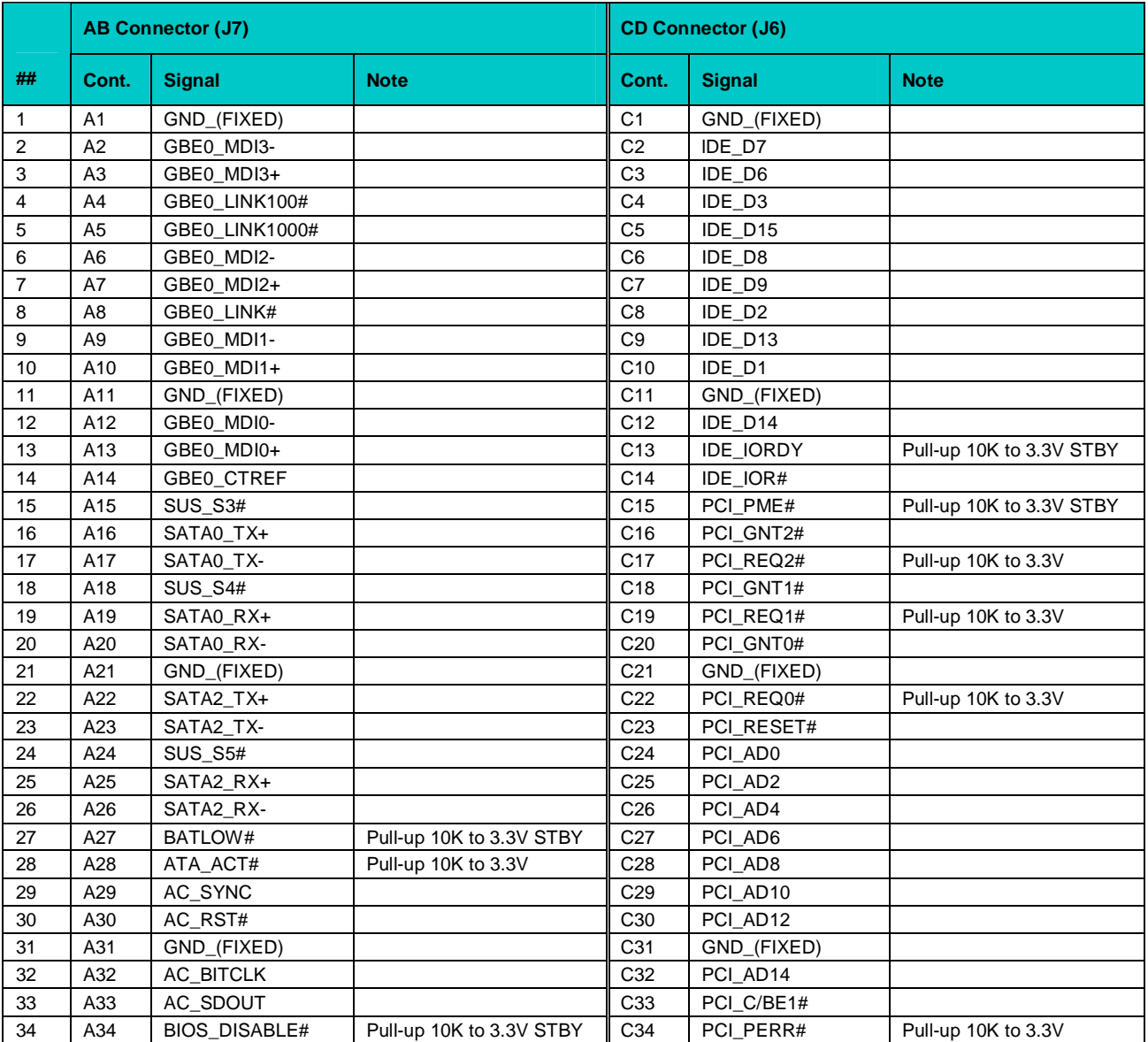

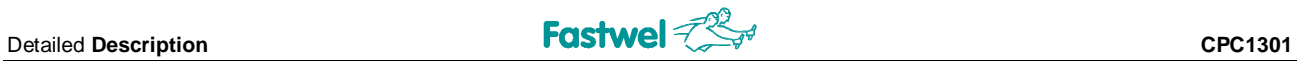

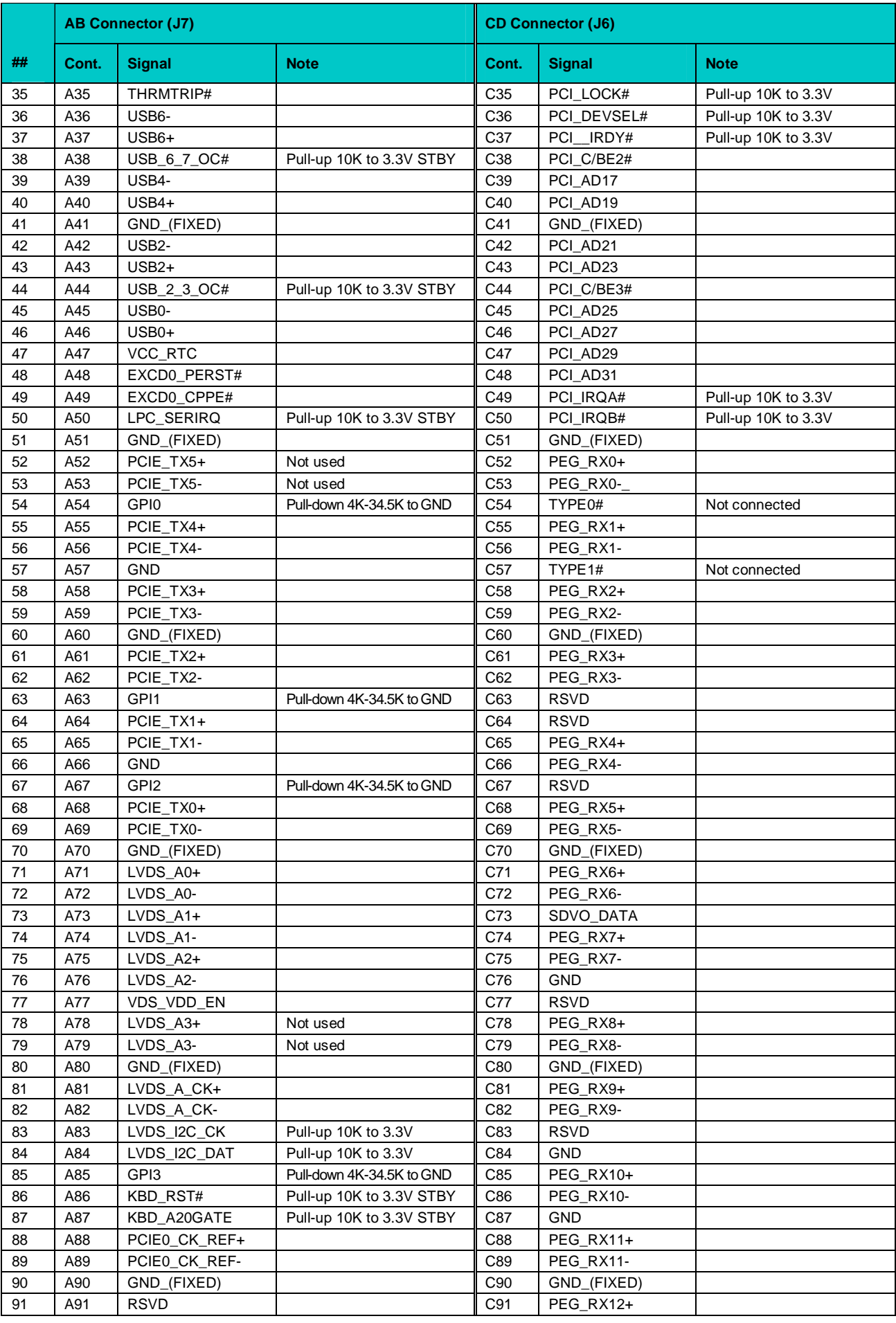

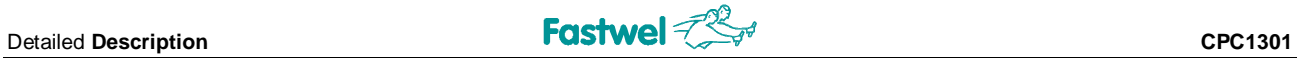

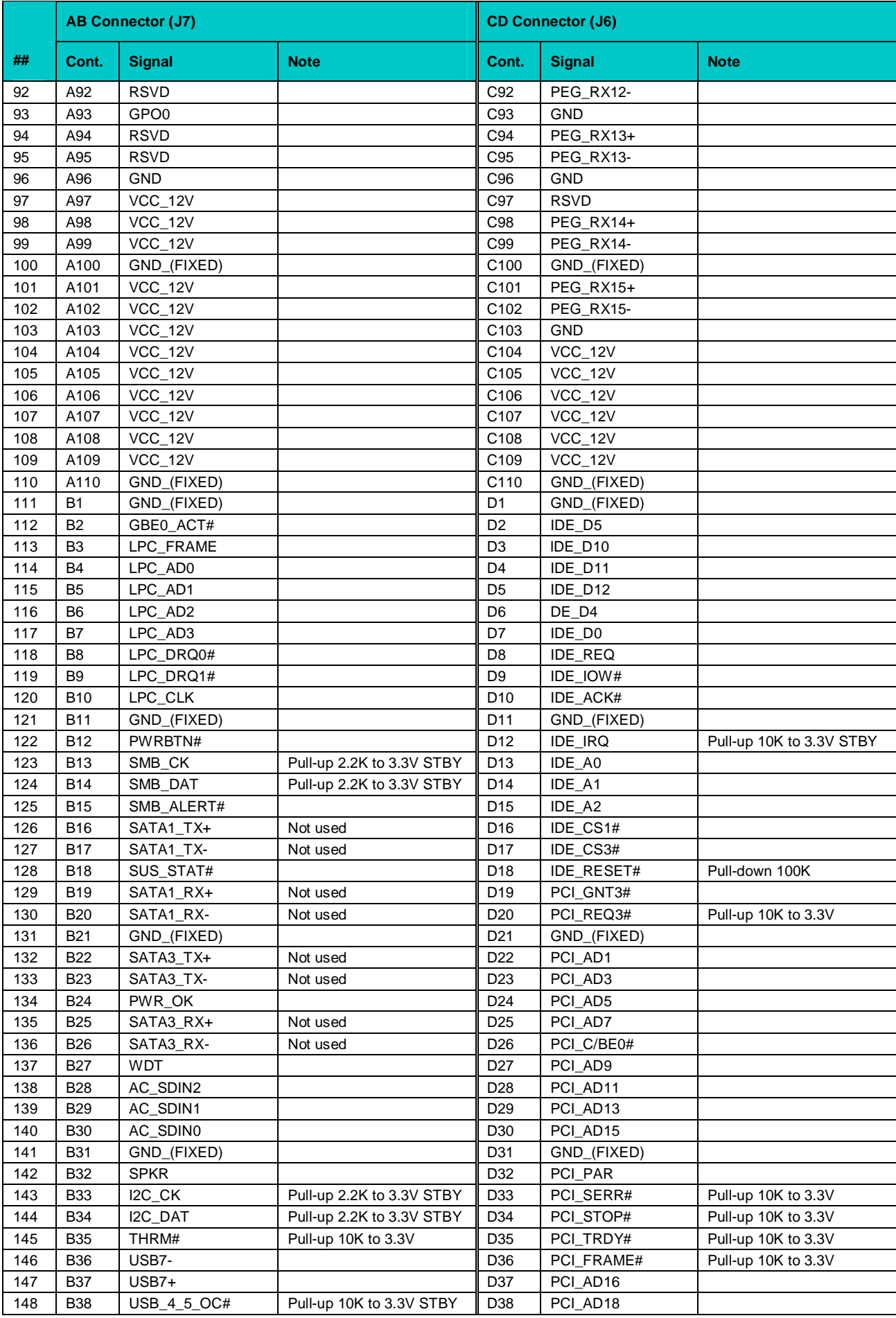

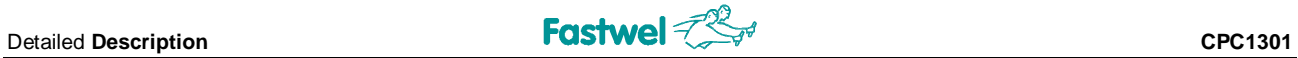

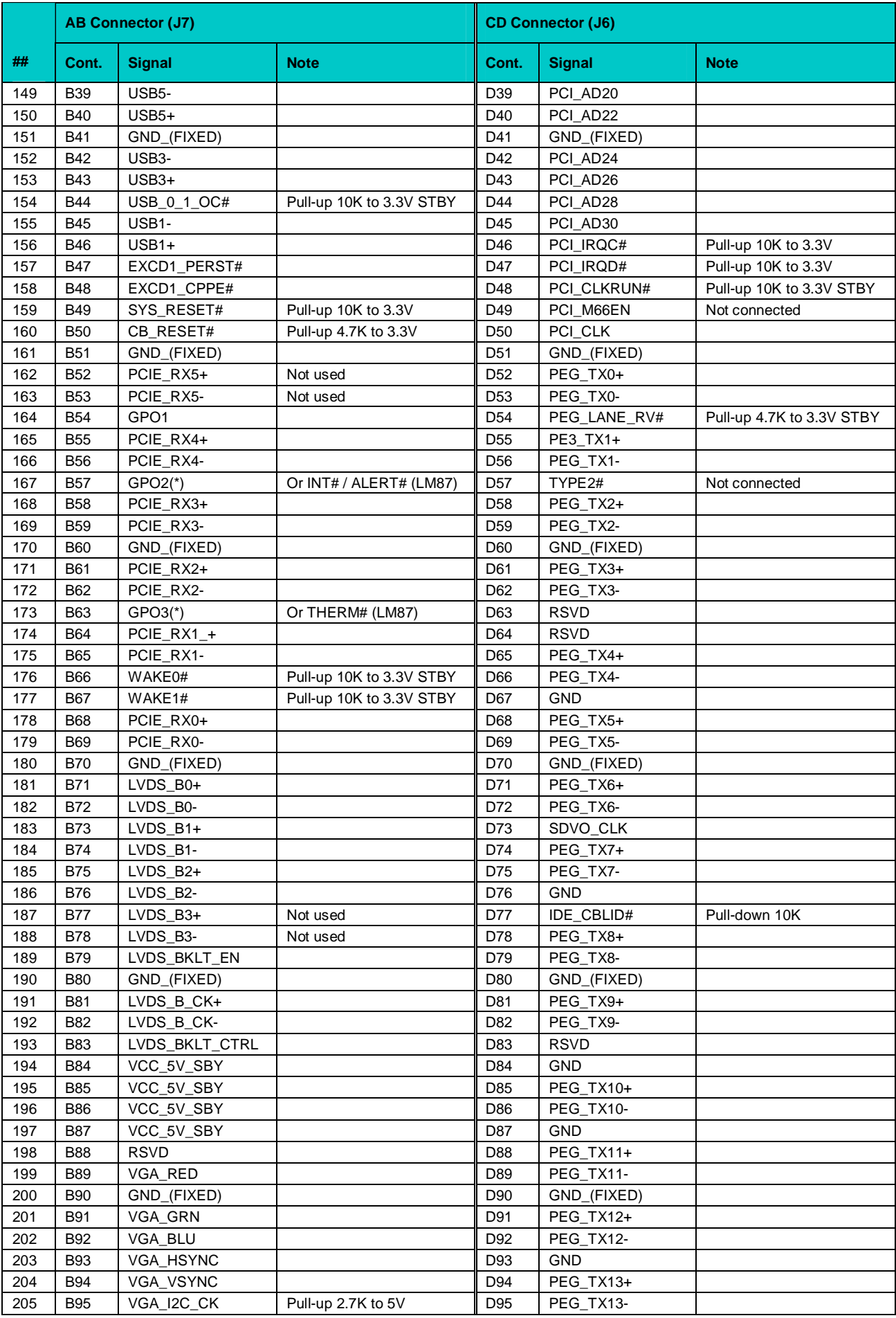

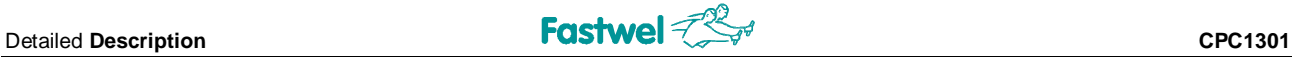

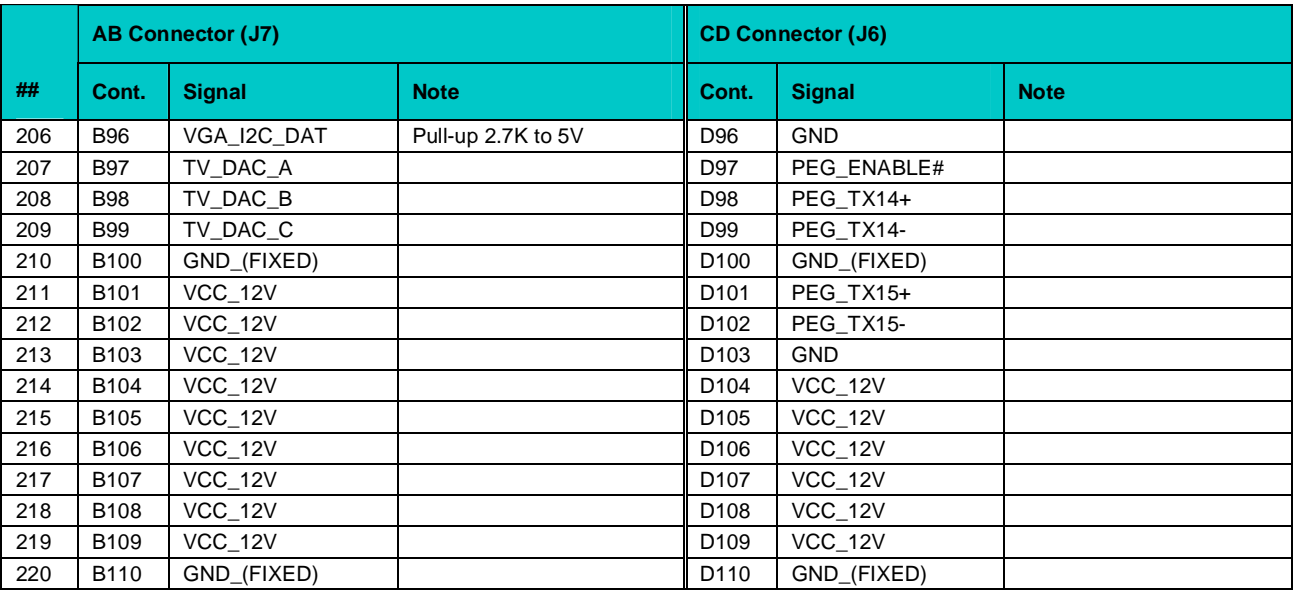

<span id="page-39-0"></span>*(\*) GPO2 and GPO3 mode is set in BIOS Setup.*

#### **2.4.1 SODIMM Connectors**

Memory modules are installed in standard 200-contact SODIMM sockets  $-$  J2 (h = 9.2 mm) and  $J3$  (h = 5.2 mm).

#### <span id="page-39-2"></span>**Figure 2-3: SODIMM Connectors**

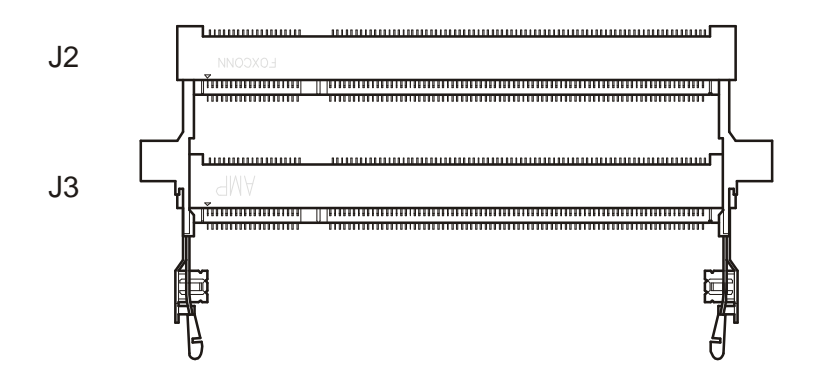

Single memory module can be intalled into any socket. To achieve maximum performance in sinchronous dual channel mode, two memory modules should be of the same capacity.

#### <span id="page-39-1"></span>**2.4.2 Other Connectors and Jumpers**

J1 and J5 jumpers are used to control system settings. Please refer to [Chapter 4](#page-45-0) (Configuration) in this document. J4 connector is used for system programming by the manufacturer.

# <span id="page-40-0"></span>**2.4 Local SMBus Devices**

CPC1301 incorporates a System Management Bus to access several system monitoring and control devices via a two-wire I<sup>2</sup>C™ bus interface. The following table presents functions and addresses of onboard SMBus devices.

#### <span id="page-40-3"></span>**Table 2-4: SMBus Devices**

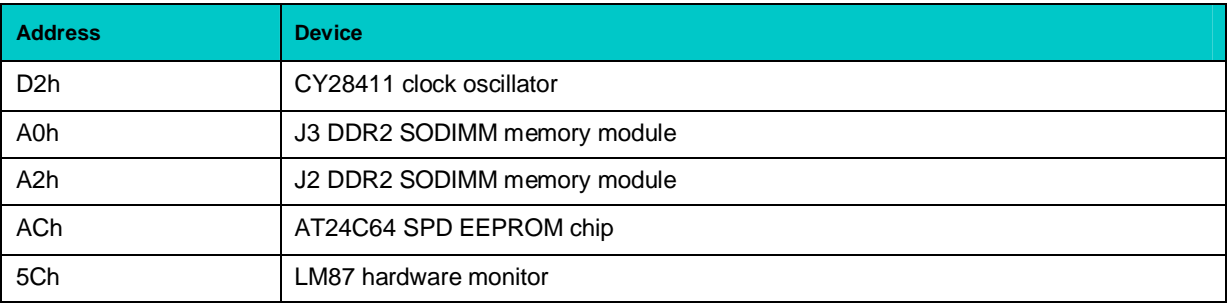

# <span id="page-40-1"></span>**2.5 Serial EEPROM**

SPD serial 64 Kbit EEPROM chip is installed on CPC1301 and connected to SMBus.

# <span id="page-40-2"></span>**2.6 LED Indicators**

Three LED indicators are located on the top side of the module.

#### <span id="page-40-4"></span>**Table 2-5: LED Indicators**

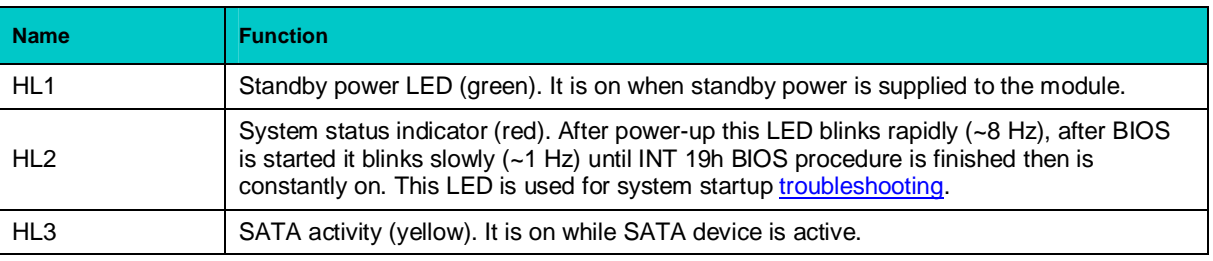

# <span id="page-41-0"></span>**3 Installation**

The CPC1301 is easy to install. However, it is necessary to follow the procedures and safety regulations below to install the module correctly without damage to the hardware, or harm to personnel.

For details on installation of an operating system, please refer to the relevant software documentation.

# <span id="page-41-1"></span>**3.1 Safety Regulations**

The following safety regulations must be observed when installing or operating the CPC1301. Fastwel assumes no responsibility for any damage resulting from infringement of these rules.

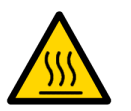

#### **Warning!**

When handling or operating the module, special attention should be paid to heatspreader or heatsink, because they can get very hot during operation. Do not touch heatspreader or heatsink when installing or removing the module immediately after the operation.

Moreover, the module should not be placed on any surface or in any kind of package until the module and its hot parts have cooled down to ambient temperature.

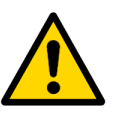

### **Caution!**

Switch off the system power before installing the module. Failure to follow this requirement can damage the module or entire system.

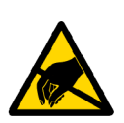

### **ESD Sensitive Equipment!**

This product comprises electrostatically sensitive components. Please follow the ESD safety instructions to ensure module's operability and reliability:

- Use grounding equipment, if working at an anti-static workbench. Otherwise, discharge yourself and the tools in use before touching the sensitive equipment.
- Try to avoid touching contacts, leads and components.

Extra caution should be taken in cold and dry weather.

# <span id="page-42-0"></span>**3.2 System Design Variants**

CPC1301 is supplied with one of the optional heat sinking devices: heat-conducting plate (heatspreader), ribbed heatsinks, and combinations of ribbed heatsinks with cooling fan.

The heatsink or the heat-conducting plate is installed on the processor side of CPC1301 using six screws and thermal compound. The heatspreader is used in system designs with conductive heat sinking, for example to a metal outer housing. Ribbed heatsinks are used in a system case, where centralized forced air cooling is available. An optional cooling fan can be installed on the ribbed heatsink to further intensify heat dissipation. Power is supplied to the fan from the system power supply unit (fan connector on a carrier board).

CPC1301 is installed on a carrier board using six stanoffs. Mounting the module on a carrier board, observe correct orientation of the module and ensure the complete engagement of the connectors. *TBA*

# <span id="page-43-0"></span>**3.3 Connection of Peripheral Devices: KIB1280**

External devices are connected to CPC1301 via a carrier board for COM Express Type II pinout processor modules. Fastwel offers KIB1280, which can serve as an ATX development carrier board for CPC1301.

#### **Figure 3-1: KIB1280 Carrier Board Appearance**

<span id="page-43-1"></span>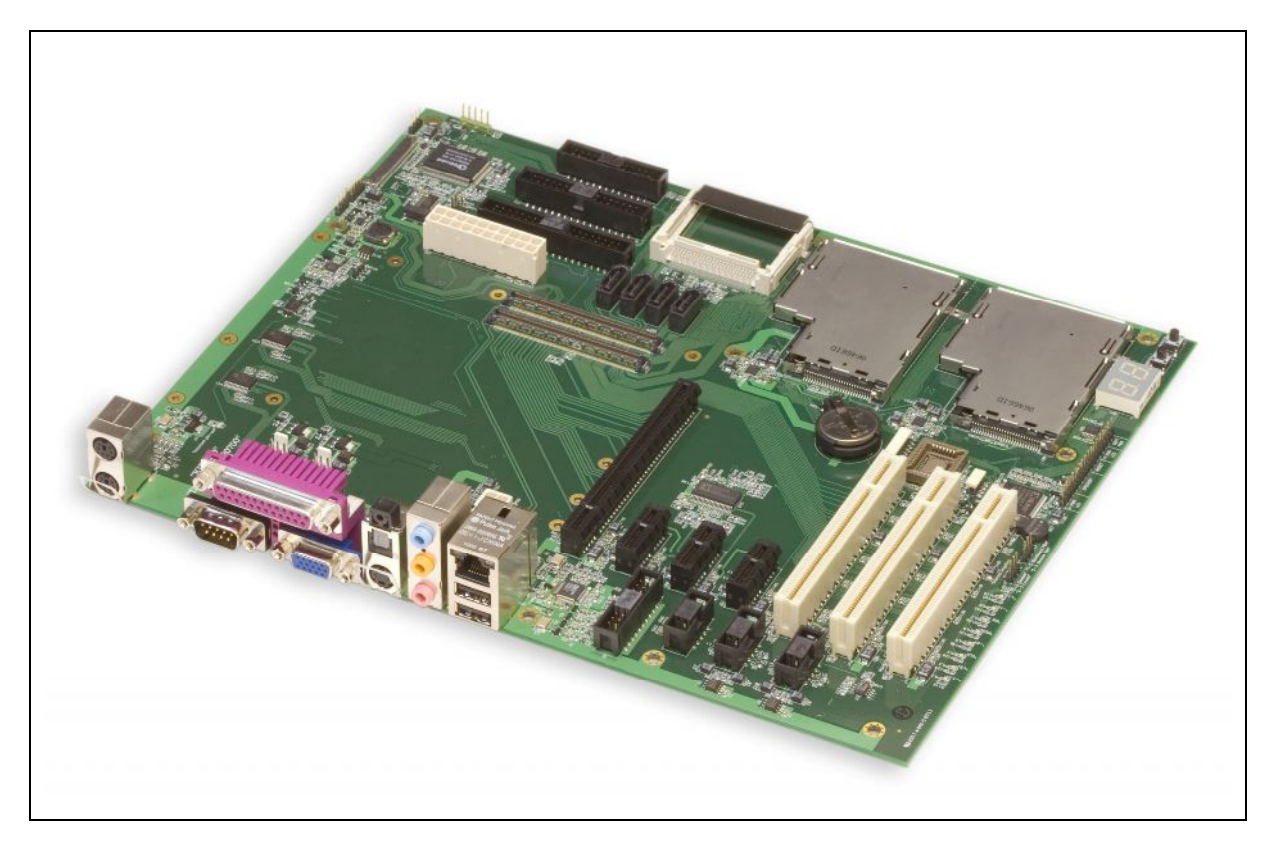

*The appearance may vary for different versions of the board.*

KIB1280 carrier board provides access to the following interfaces and connectors: VGA (RP D-Sub connector), S-Video (RP), LVDS, Gigabit Ethernet 10/100/1000-BaseT (one RJ45 RP connector), one x16 PCI Express, three x1 PCI Express connectors, three PCI headers, six USB 2.0 (two Type A RP connectors, four channels via onboard IDC headers), IDE UltraATA, four standard SATA connectors (two of them reserved), CF Type I/II socket with IDE interface, two RS232 COM ports (RP COM1 and onboard COM2), LPT (RP D-Sub) and FDD (IDC) standard connectors, two PS/2 RP connectors, two ExpressCard™ slots, Audio line in/out, MIC (RP), HD (5+1 out) Audio Connector, IrDA, LPC interface, SMBus, PLCC, two fan connectors, control&signalling interfaces and LEDs, ATX power supply header.

Please, the KIB1280 User Manual for details.

*RP = Rear Panel connector*

# <span id="page-44-0"></span>**3.4 Installation of the Module**

To install CPC1301, follow the instructions below.

1. Keep to the safety regulations of the Section 3.1 when performing the following operations.

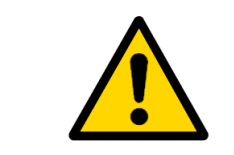

#### **Warning!**

Failure to accomplish the following instruction may damage the module or result in incorrect system operation.

- 2. Ensure that the module configuration corresponds to the application requirements before installing. For information regarding the configuration of the CPC1301, refer to [Chapter 4.](#page-45-0) For the installation of CPC1301 specific peripheral devices, and I/O devices refer to the appropriate sections in [Chapter 3](#page-41-0).
- 3. To install the CPC1301:
	- 1. Make sure that no power is connected to the system.
	- 2. Mount the module on a carrier board using all supplied screws.
	- 3. For CPC1301 versions with a ribbed heatsink with cooling fan Connect the fan power cable to a carrier board connector. Provide conditions for sufficient cooling air flow. The fan air flow should be directed towards the heatsink.
	- 3. Connect the required external interfacing cables to the carrier board's connectors and make sure that the module and all connected cables are properly fixed.

The CPC1301 is now ready for operation. Please, refer to appropriate software, application, and system manuals to get further instructions.

# <span id="page-44-1"></span>**3.5 Dismounting**

To unmount the module from the carrier board do the following:

- 1. When performing the next actions, keep to safety regulations of the **Section 3.1**. Pay special attention to the temperature of the heatsink or heatspreader!
- 2. Ensure that the system power is switched off before proceeding.
- 3. Disconnect the fan power cable (for version with a fan).
- 4. Unscrew the retaining screws. Do not touch the heatsink, since it can get very hot during operation.
- 5. Dispose of the module at your discretion. The module should not be placed on any surface or in any form of package until the board and the heatsink have cooled down to room temperature.

# <span id="page-45-0"></span>**4 Configuration**

The module has J1 and J5 jumper switches used to configure the system.

#### <span id="page-45-1"></span>**Figure 4-1: J1 Jumper Switch**

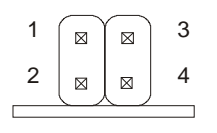

Pins 1 and 2 closed – CMOS Reset. Pins 3 and 4 open – five x1 PCI-E channels, pins 3 and 4 closed – one x4 and one x1 PCI-E channel.

#### <span id="page-45-2"></span>**Figure 4-2: J5 Jumper Switch**

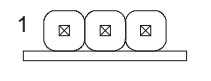

 $\mathbb{Z}$   $\mathbb{Z}$   $\mathbb{Z}$   $\mathbb{Z}$  Pins 1 and 2 closed – +5V\_STBY voltage supplied via COM Express connector is used by the module. Pins 2 and 3 closed – +5V STBY voltage is not used by the module.

With BIOS Setup utility it is possible to adjust the watchdog timer timeout and set parameters for <sup>2</sup>C controller. See sections 2.3 and 2.2 respectively for instructions. In BIOS Setup it is also possible to switch between SMBus and  $I^2C$  buses to be used for system parameters monitoring. The same utility is used to set operation mode for GPO2 and GPO3 signals, which are used either as output ports or as ALERT# and THERM# outlets of LM87 chip.

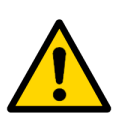

#### **Warning!**

All actions should be performed when the power is disconnected. Failure to follow this requirement can damage the module!

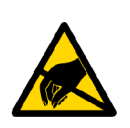

#### **ESD Sensitive Equipment!**

This product comprises electrostatically sensitive components. Please follow the ESD safety instructions to ensure module's operability and reliability:

- Use grounding equipment, if working at an anti-static workbench. Otherwise, discharge yourself and the tools in use before touching the sensitive equipment.
- Try to avoid touching contacts, leads and components.

# <span id="page-46-0"></span>**5 Phoenix® BIOS Setup**

The Phoenix® BIOS in your COM Express module is an adapted version of a standard BIOS for IBM PC AT-compatible personal computers equipped with Intel®x86 and compatible processors. The BIOS provides low-level support for the central processing, memory, and I/O system units.

With the help of BIOS Setup program, you can modify the BIOS configuration parameters and control the special features of your module. The Setup program is started by pressing the F2 key and offers a convenient menu interface to modify basic system configuration settings and switching between the subsystems operation modes. These settings are stored in a dedicated batterybacked memory, CMOS RAM, which keeps the information when the power is switched off.

To get the on-line help about the details of BIOS Setup program operation, please apply to the screen tips and the integrated help system.

# <span id="page-47-0"></span>**6 Power Requirements**

Absolute maximum input voltages presented in the table below must not be exceeded to guarantee that the CPC1301 is not damaged. The ranges for the input power voltages, within which the module is functional, are also presented.

#### <span id="page-47-1"></span>**Table 6-1: DC Input Voltage Ranges and Limits**

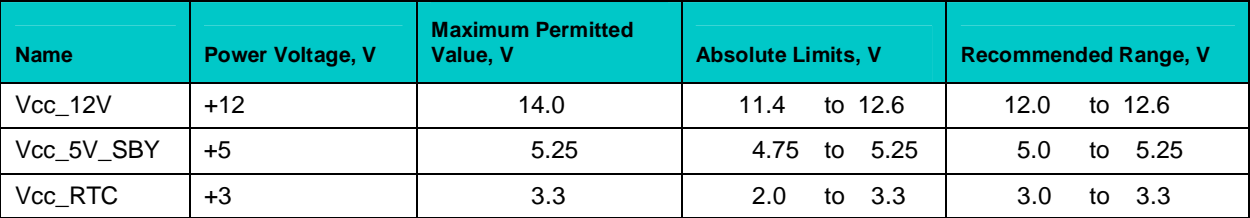

#### <span id="page-47-2"></span>**Table 6-2: CPC1301 Maximum Consumption Current**

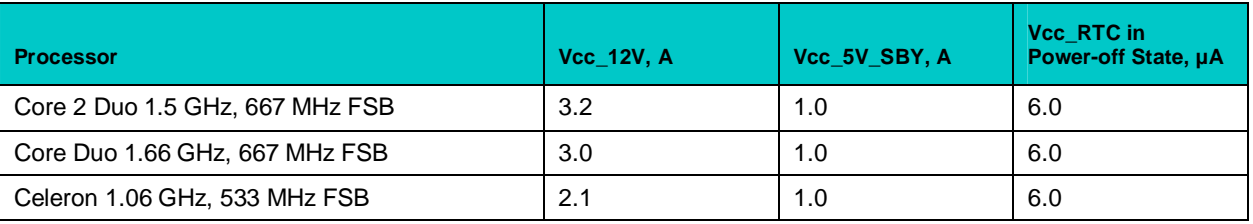

Power supplies to be used with the CPC1301 should comply with these requirements.

# <span id="page-48-0"></span>**7 Appendices**

# **7.1 Supplementary Information**

# <span id="page-48-1"></span>**7.1.1 Related Standards and Specifications**

<span id="page-48-2"></span>The Fastwel's CPC1301 module comply with the requirements of the following standards:

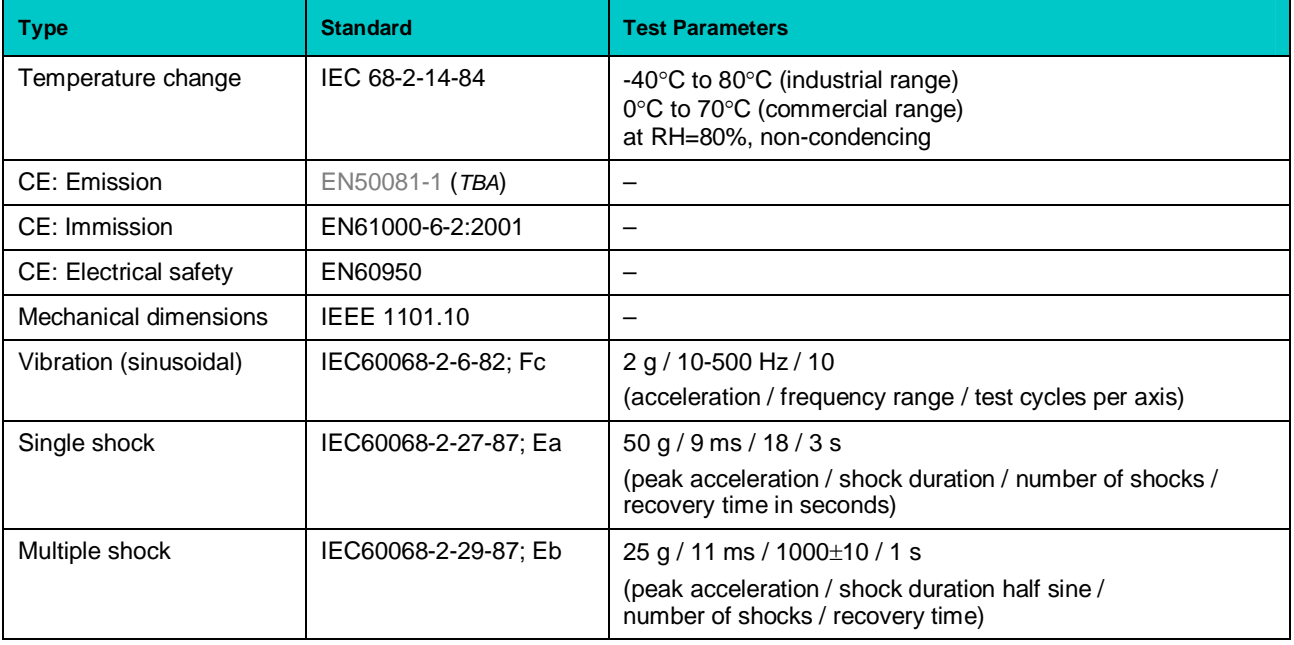

#### <span id="page-48-3"></span>**Table 7-1: Related Standards**

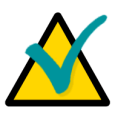

#### **Important...**

Some versions of the module may have the test results differing from the ones presented in the above table. For more information, please contact Fastwel's official representatives.

Information related to this product and its components can be found in the following specifications:

#### <span id="page-48-4"></span>**Table 7-2: Related Specifications**

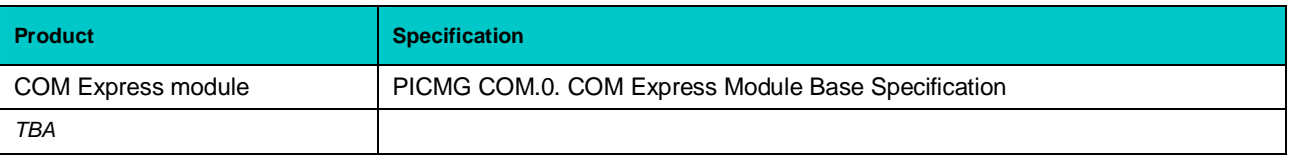

# <span id="page-49-0"></span>**7.1.2 Troubleshooting**

In case the module does not start read this section carefully before calling to service center; the reason is not necessarily in hardware problem. Please, refer also to **[LED Indicators](#page-40-2)** section in this document.

#### <span id="page-49-1"></span>**Table 7-3: Troubleshooting**

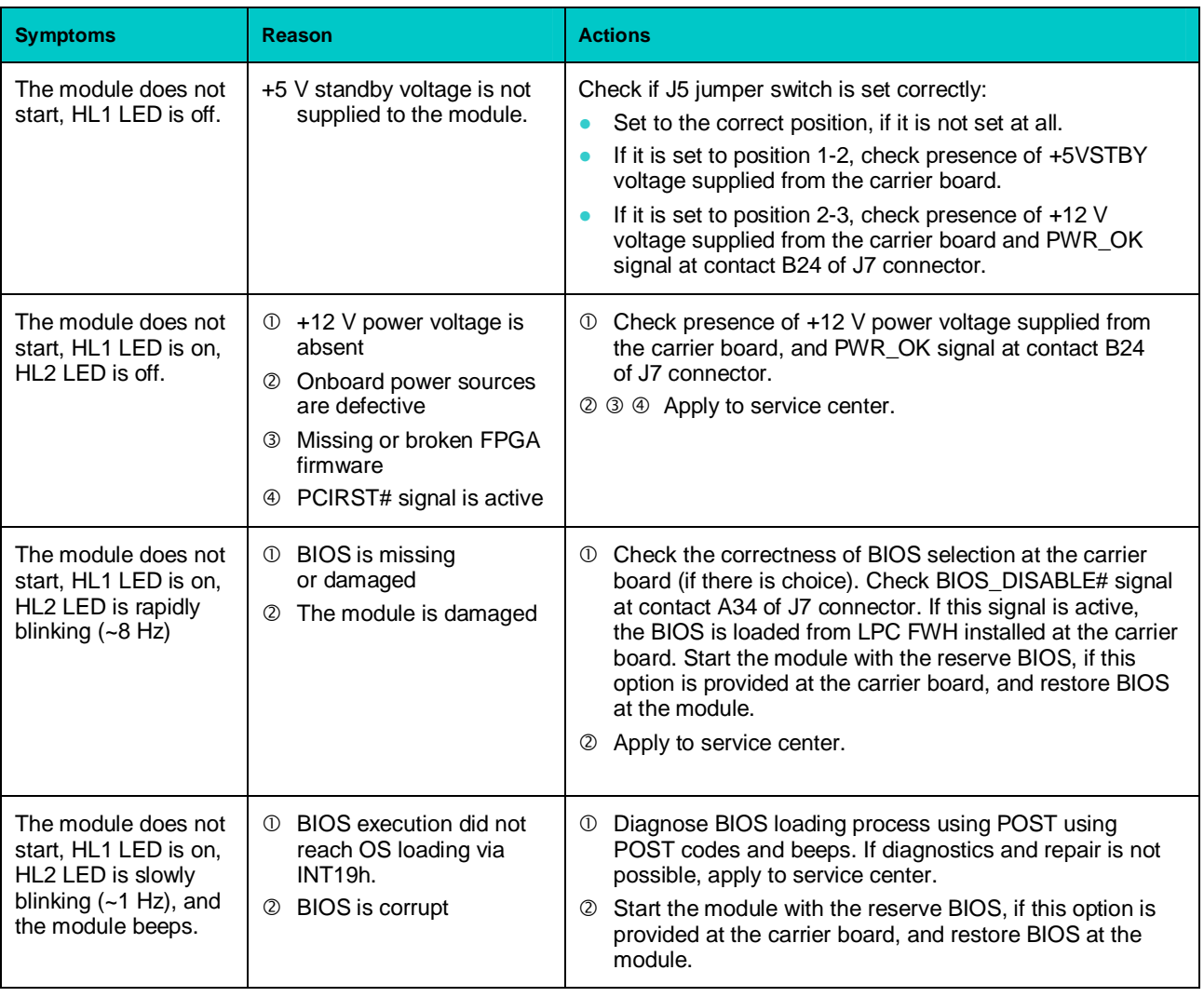

# <span id="page-50-0"></span>**7.2 Useful Abbreviations, Acronyms and Short-cuts**

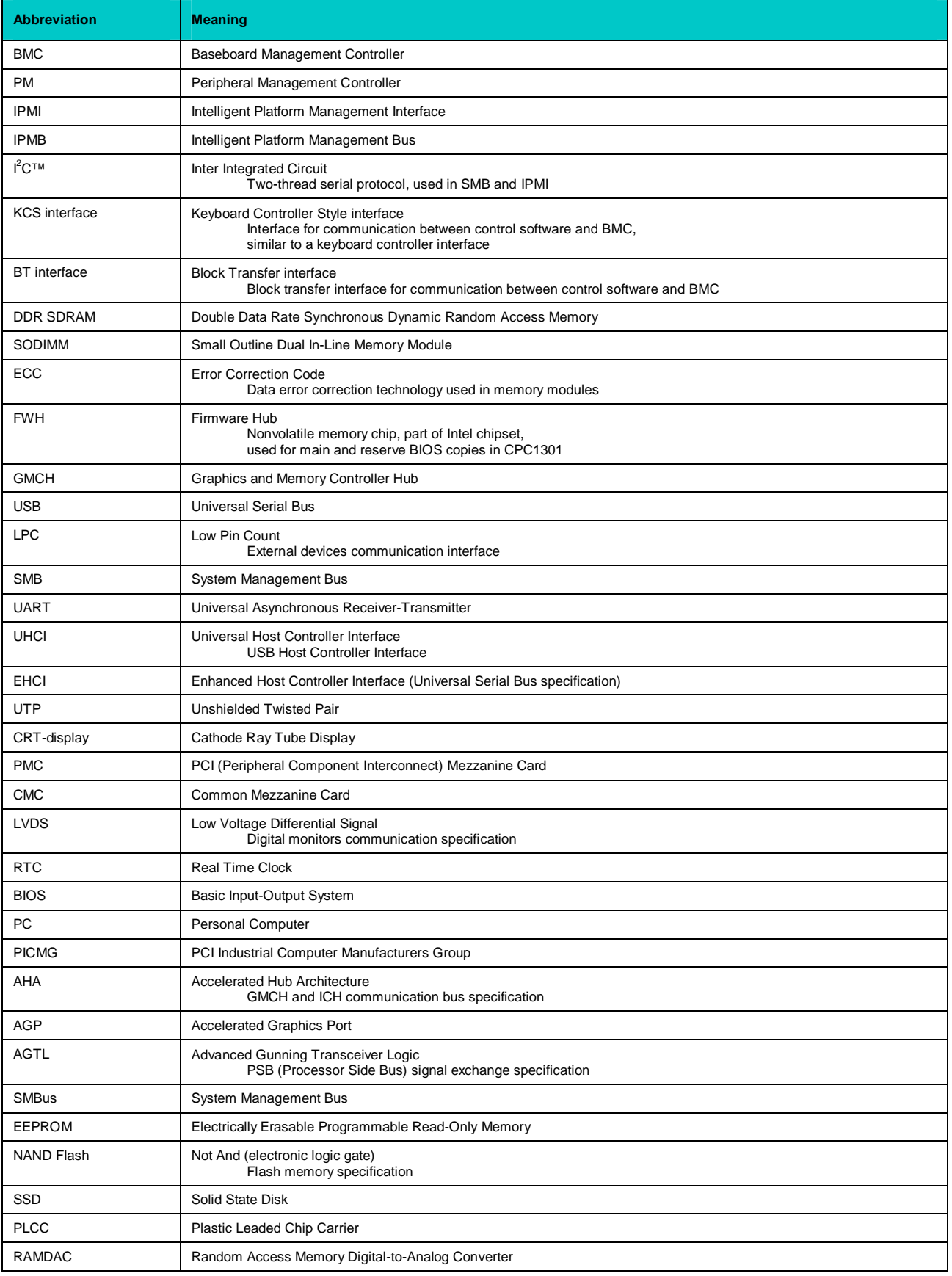

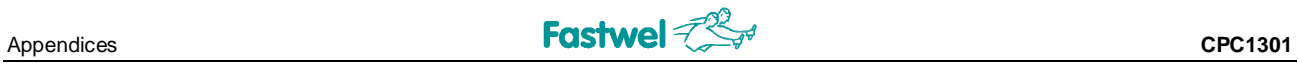

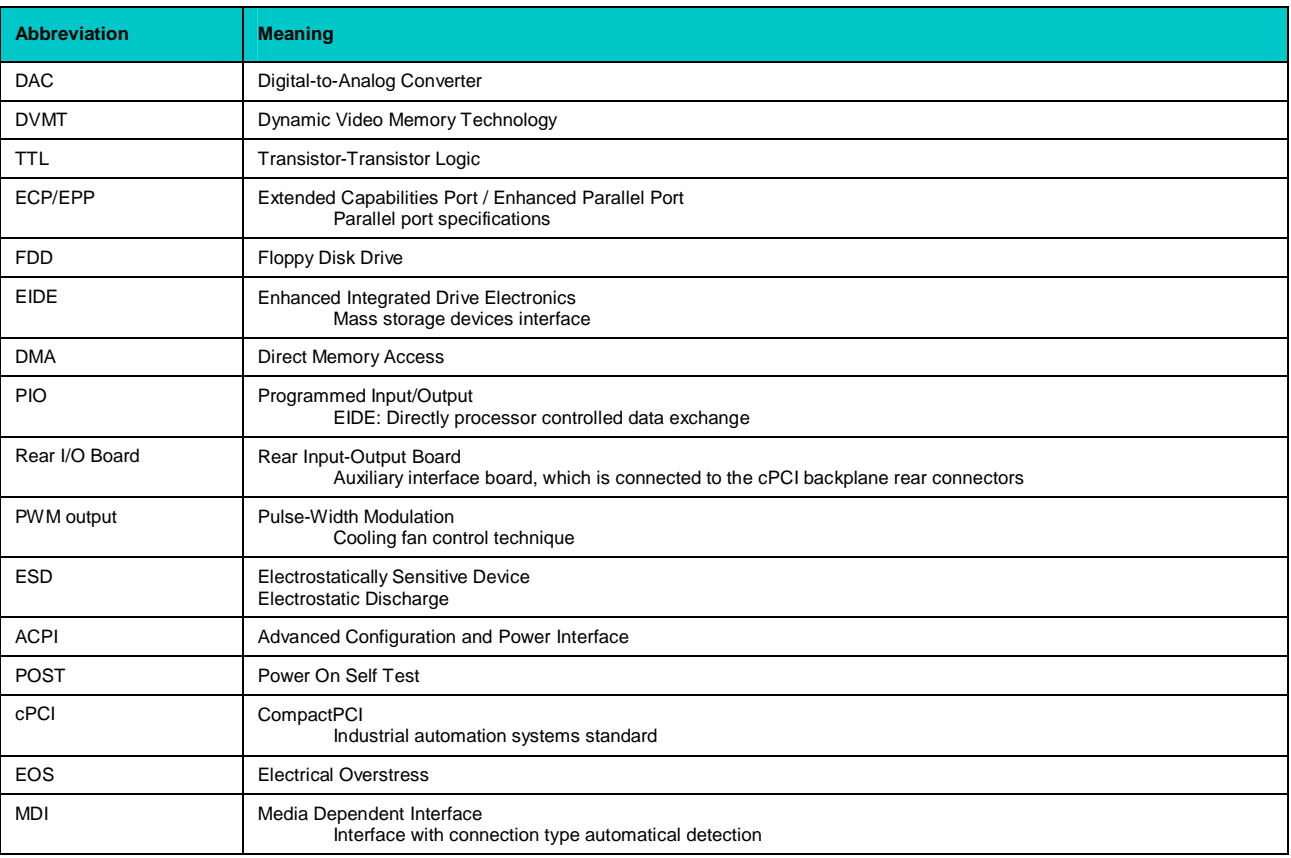